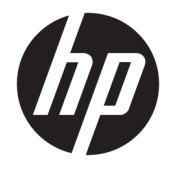

Uporabniški priročnik

#### **POVZETEK**

Ta vodnik vsebuje informacije o komponentah, omrežni povezavi, upravljanju porabe energije, varnosti, varnostnem kopiranju in drugih funkcijah.

© Copyright 2020 HP Development Company, L.P.

AMD je blagovna znamka družbe Advanced Micro Devices, Inc. USB vrste C in USB-C sta registrirani blagovni znamki zveze USB Implementers Forum. DisplayPort™ in logotip DisplayPort™ sta blagovni znamki v lasti zveze VESA (Video Electronics Standards Association) v ZDA in drugih državah.

Informacije v tem vodniku se lahko spremenijo brez predhodnega obvestila. Edine garancije za HP-jeve izdelke in storitve so navedene v izjavah o izrecni garanciji, ki so priložene takšnim izdelkom in storitvam. Noben del tega dokumenta se ne sme razlagati kot dodatna garancija. HP ni odgovoren za tehnične ali uredniške napake oziroma pomanjkljivosti v tem dokumentu.

Prva izdaja: oktober 2020

Št. dela dokumenta: M11832-BA1

#### **Obvestilo o izdelku**

V tem vodniku so opisane funkcije, ki so skupne večini izdelkom. Nekatere funkcije morda niso na voljo v vašem računalniku.

Vse funkcije niso na voljo v vseh izdajah ali različicah sistema Windows. Sistemi lahko za izkoriščanje vseh funkcij, ki jih nudi sistem Windows, zahtevajo nadgrajeno in/ali ločeno kupljeno strojno opremo, gonilnike, programsko opremo ali posodobitev BIOS-a. Glejte [http://www.microsoft.com.](http://www.microsoft.com)

Za dostop do najnovejših uporabniških vodnikov pojdite na spletno mesto <http://www.hp.com/support>in upoštevajte navodila, da poiščete svoj izdelek. Nato izberite **Priročniki**.

#### **Pogoji programske opreme**

Kadar nameščate, kopirate, prenašate v svoj računalnik ali kako drugače uporabljate kateri koli vnaprej nameščen programski izdelek v tem računalniku, vas zavezujejo določila HPjeve licenčne pogodbe za končnega uporabnika (EULA). Če ne sprejmete teh licenčnih pogojev, je vaše edino pravno sredstvo, da v 14 dneh vrnete celoten neuporabljen izdelek (strojno in programsko opremo) prodajalcu, ki vam bo v skladu s svojim pravilnikom o povračilih povrnil kupnino.

Če želite dodatne informacije ali zahtevati vračilo celotnega zneska, ki ste ga plačali za računalnik, se obrnite na svojega prodajalca.

## **O tem vodniku**

Ta vodnik zagotavlja osnovne informacije za uporabo in nadgradnjo tega izdelka.

- **OPOZORILO!** Prikazuje nevarno situacijo, ki se **lahko**, če se ji ne izognete, konča z resno poškodbo ali smrtjo.
- **POZOR:** Prikazuje nevarno situacijo, ki se **lahko**, če se ji ne izognete, konča z blažjo ali zmernejšo poškodbo.
- **POMEMBNO:** Prikazuje informacije, ki so pomembne, vendar niso povezane z nevarnostjo (na primer sporočila, povezana z materialno škodo). Opozori uporabnika, da lahko neupoštevanje postopkov natanko tako, kot so opisani, povzroči izgubo podatkov in poškodbe programske ali strojne opreme. Vsebuje tudi bistvene informacije za obrazložitev koncepta ali dokončanje naloge.
- **EX OPOMBA:** Vsebuje dodatne informacije, ki poudarijo ali dopolnijo pomembne točke glavnega besedila.
- **NASVET:** Zagotavlja uporabne namige za dokončanje naloge.

# **Kazalo**

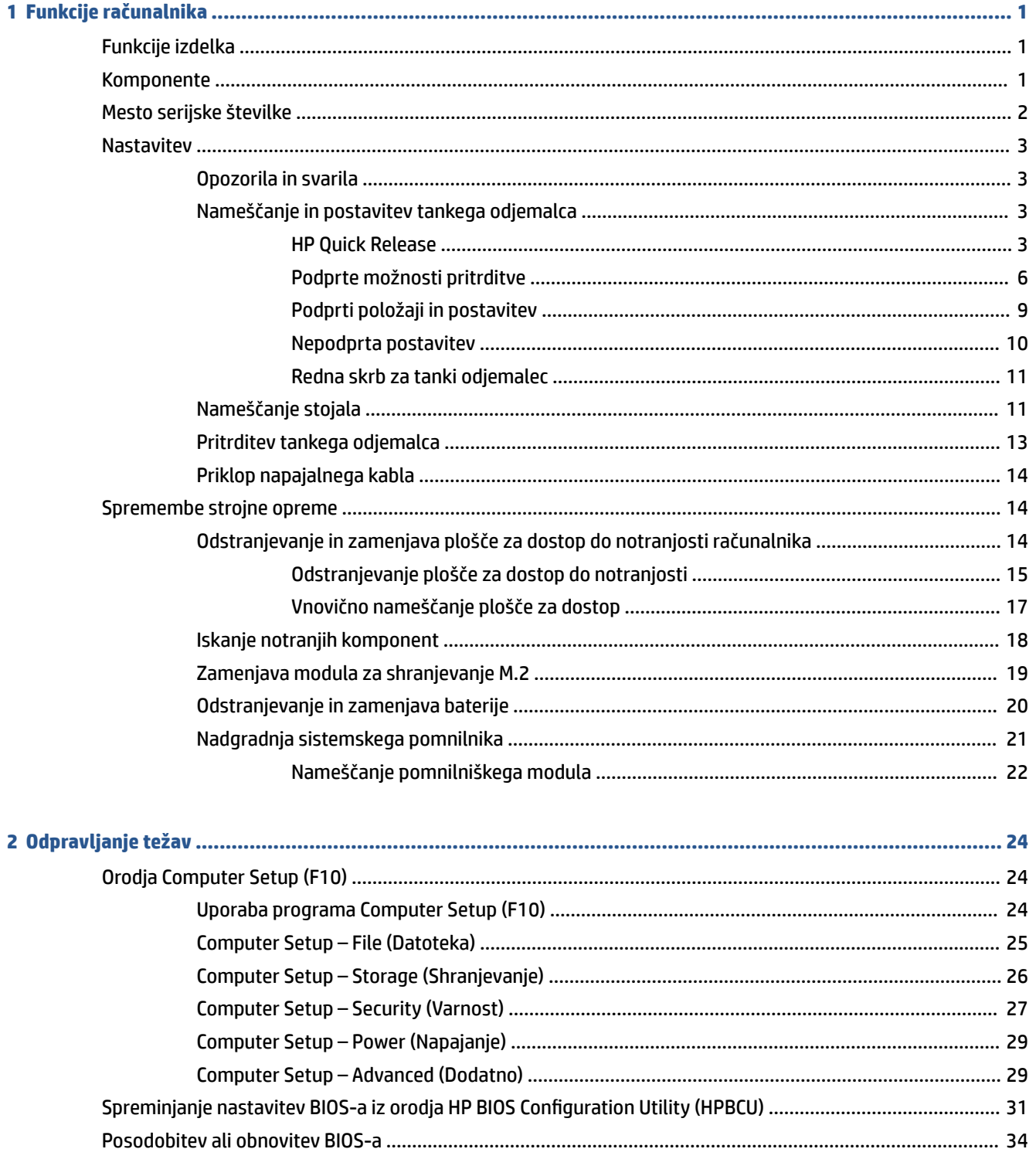

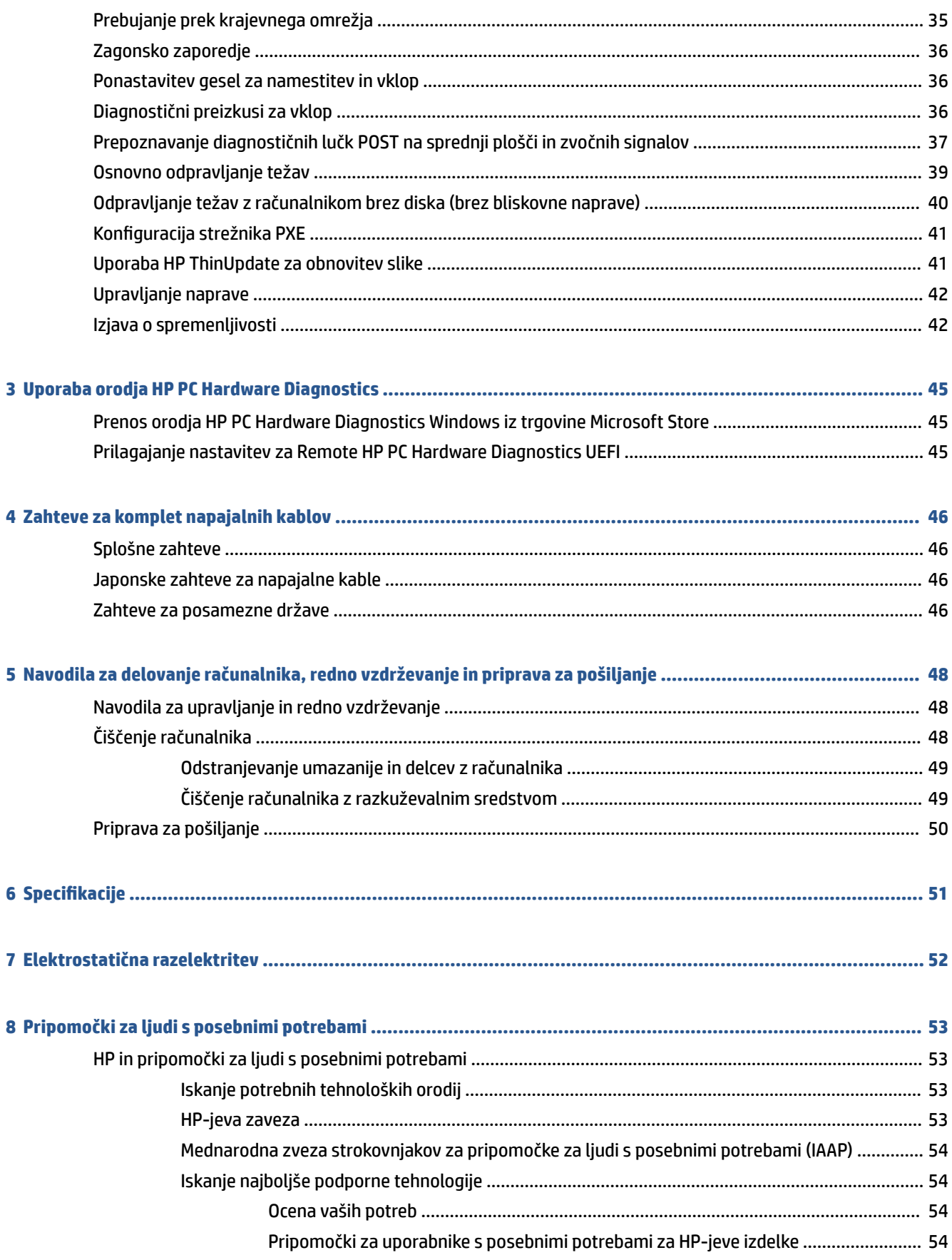

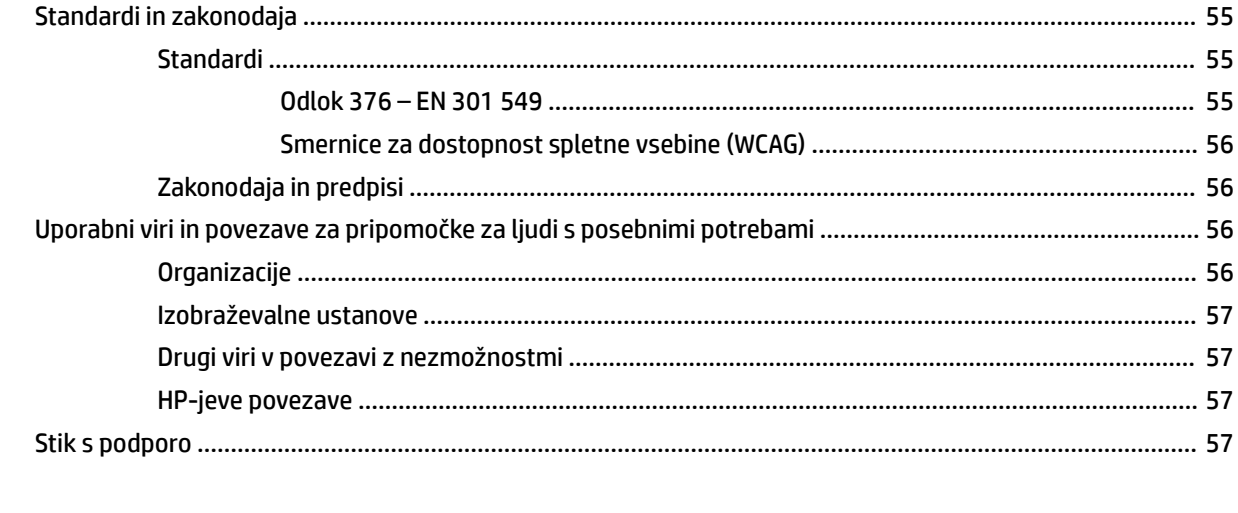

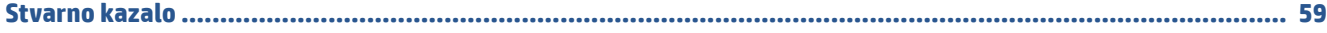

# <span id="page-8-0"></span>**1 Funkcije računalnika**

V tem poglavju najdete pregled funkcij vašega tankega odjemalca.

# **Funkcije izdelka**

Preberite ta razdelek, da prepoznate običajno konfiguracijo računalnika. Funkcije se razlikujejo glede na model računalnika.

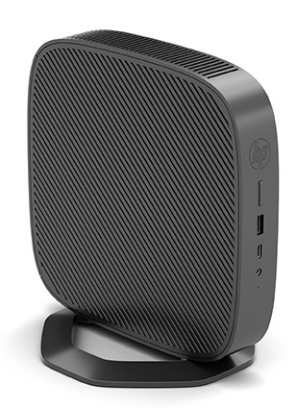

Za več informacij o strojni in programski opremi, nameščeni na tem tankem odjemalcu, pojdite na <http://www.hp.com/go/quickspecs>in poiščite ta tanki odjemalec.

Za vaš tanki odjemalec so na voljo različne možnosti. Za več informacij o nekaterih možnostih, ki so na voljo, pojdite na spletno mesto HP na naslovu <http://www.hp.com>in poiščite vaš tanki odjemalec.

# **Komponente**

To sliko in tabelo uporabite kot pomoč pri prepoznavanju tankega odjemalca.

<span id="page-9-0"></span>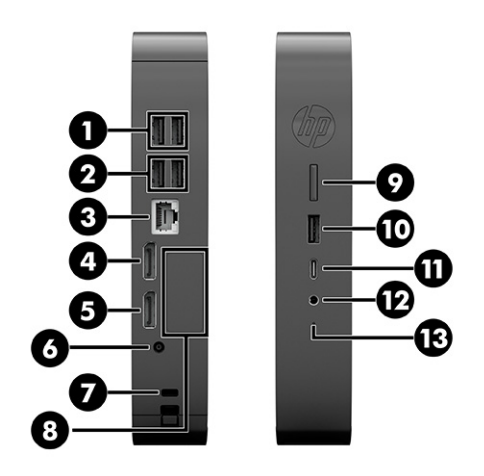

#### **Tabela 1-1 Prepoznavanje komponent na sprednji plošči**

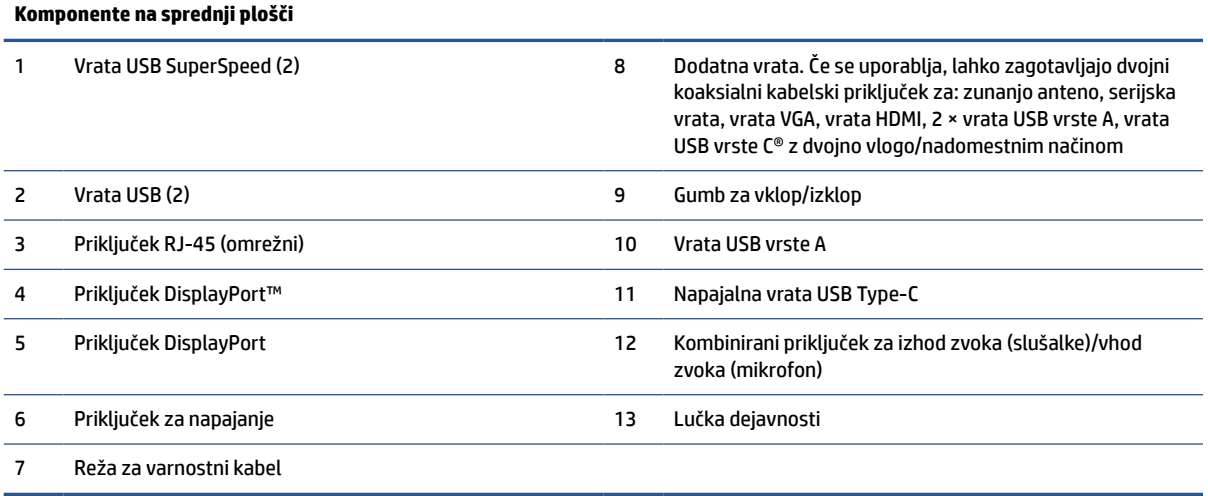

# **Mesto serijske številke**

Vaš tanki odjemalec ima edinstveno serijsko številko, ki jo najdete na mestu, prikazanem na spodnji sliki. To številko imejte pri roki, kadar se za pomoč obračate na službo za stranke HP.

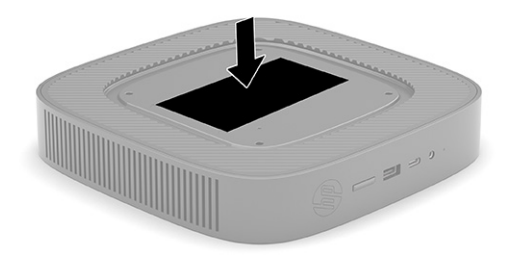

# <span id="page-10-0"></span>**Nastavitev**

Pazljivo sledite navodilom, da nastavite tanki odjemalec.

### **Opozorila in svarila**

Preden izvedete nadgradnjo, natančno preberite vsa ustrezna navodila, opozorila in svarila v tem priročniku.

**OPOZORILO!** Da zmanjšate tveganje telesnih poškodb ali okvare opreme zaradi električnega udara, vročih površin ali požara:

Tanki odjemalec namestite na mesto, kjer ponavadi niso prisotni otroci.

Odklopite napajanje iz tankega odjemalca in počakajte, da se notranje komponente sistema ohladijo, preden se jih dotaknete.

Ne priključujte telekomunikacijskih ali telefonskih priključkov v vtičnice omrežnega vmesniškega krmilnika (NIC).

Ozemljitvenega vtiča na napajalnem kablu ne smete onemogočiti. Ozemljitveni vtič ima pomembno varnostno funkcijo.

Vtaknite napajalni kabel v (ozemljeno) električno vtičnico, ki je vedno zlahka dostopna.

Če želite zmanjšati tveganje resnih poškodb, preberite Priročnik za varno in udobno uporabo. Ta opisuje pravilno postavitev delovne postaje, držo ter zdravstvene in delovne navade uporabnikov tankih odjemalcev ter vsebuje pomembne informacije o električni in mehanski varnosti. Priročnik za varno in udobno uporabo je na voljo tudi na spletnem naslovu <http://www.hp.com/ergo>.

**OPOZORILO!** V notranjosti so deli pod napetostjo.

Preden odstranite ohišje opreme, izključite napajanje.

Ko ponovno nameščate ohišje, ga najprej namestite in pritrdite ter šele nato priključite opremo v električno omrežje.

**POMEMBNO:** Statična elektrika lahko poškoduje električne dele tankega odjemalca ali dodatne opreme. Pred začetkom teh postopkov se morate razelektriti (dotaknite se ozemljenega kovinskega predmeta). Za več informacij glejte [Elektrostatična razelektritev na strani 52.](#page-59-0)

Vedno, ko je tanki odjemalec priključen v električno vtičnico, je matična plošča pod napetostjo. Če želite preprečiti okvare notranjih komponent, morate odklopiti napajalni kabel iz vtičnice, preden odprete tanki odjemalec.

**<sup>2</sup> OPOMBA:** Dodatni nosilec z mehanizmom za hitro montažo je mogoče kupiti pri HP-ju, če želite tanki odjemalec montirati na steno, mizo ali vrtljivo roko. Če uporabljate nosilec za montažo, tankega odjemalca ne smete namestiti tako, da so vhodni in izhodni priključki obrnjeni proti tlom.

## **Nameščanje in postavitev tankega odjemalca**

Tanki odjemalec lahko namestite in postavite na različne načine.

**POMEMBNO:** Uporabite nosilec za montažo, ki ga je odobril HP, da preprečite pokanje tankega odjemalca.

### **HP Quick Release**

Dodatni nosilec z mehanizmom za hitro montažo je mogoče kupiti pri HP-ju, če želite tanki odjemalec montirati na steno, mizo ali vrtljivo roko. Če uporabljate nosilec za montažo, tankega odjemalca ne smete namestiti tako, da so vhodni in izhodni priključki obrnjeni proti tlom.

Ta tanki odjemalec vključuje štiri pritrdilne točke na desni strani enote. Te pritrdilne točke so skladne s standardom VESA (Video Electronics Standards Association), ki omogoča standardne pritrdilne vmesnike za ploske prikazovalnike, kot so npr. ploski monitorji, ploski zasloni in ploski televizorji. Mehanizem HP Quick Release se priključi na pritrdilne točke, ki so skladne s standardom VESA, kar vam omogoča, da namestite tanki odjemalec v različnih usmeritvah.

**TOPOMBA:** Za pritrditev na tanki odjemalec uporabljajte 10 mm vijake, ki so priloženi mehanizmu HP Quick Release.

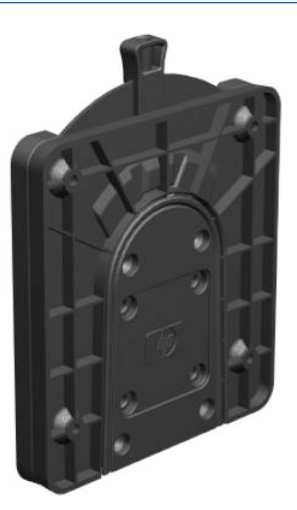

Uporaba mehanizma HP Quick Release:

- **1.** Tanki odjemalec položite navzdol, pri tem naj bo desna stran obrnjena navzgor, sprednja z logotipom HP pa proti vam.
- **2.** Dvignite stranski pokrov na odprtini **(1)**, nato pa odstranite pokrov **(2)** s tankega odjemalca.
	- **The OPOMBA:** Shranite stranski pokrov za morebitno prihodnjo uporabo.

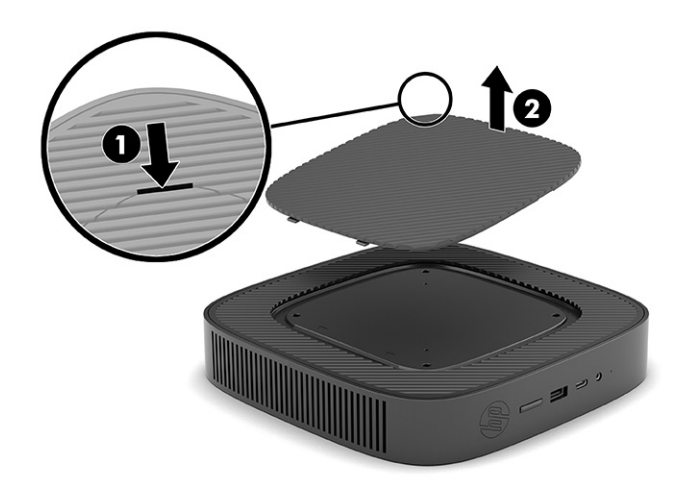

**3.** Nastavite tanki distančnik v vdolbino na desni strani tankega odjemalca.

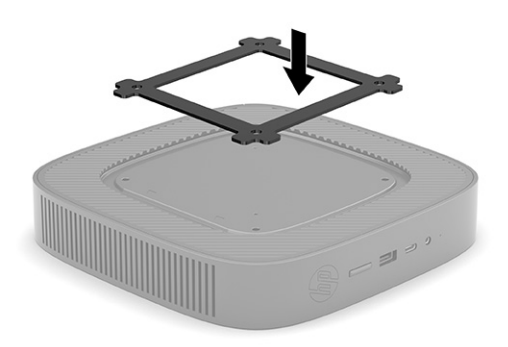

- **OPOMBA:** Dva distančnika sta priložena tankemu odjemalcu. Pri namestitvi tankega odjemalca uporabite tanjši distančnik.
- **4.** S štirimi 10 mm vijaki, ki so priloženi kompletu za montažo naprave, pritrdite eno stran mehanizma HP Quick Release na tanki odjemalec, kot je prikazano na naslednji sliki.

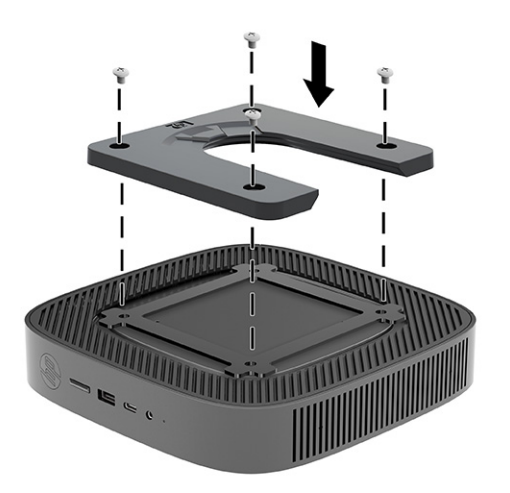

<span id="page-13-0"></span>**5.** S štirimi vijaki, ki so priloženi kompletu za montažo naprave, pritrdite drugo stran mehanizma HP Quick Release na napravo, na katero boste montirali tanki odjemalec. Prepričajte se, da je vzvod za sprostitev obrnjen navzgor.

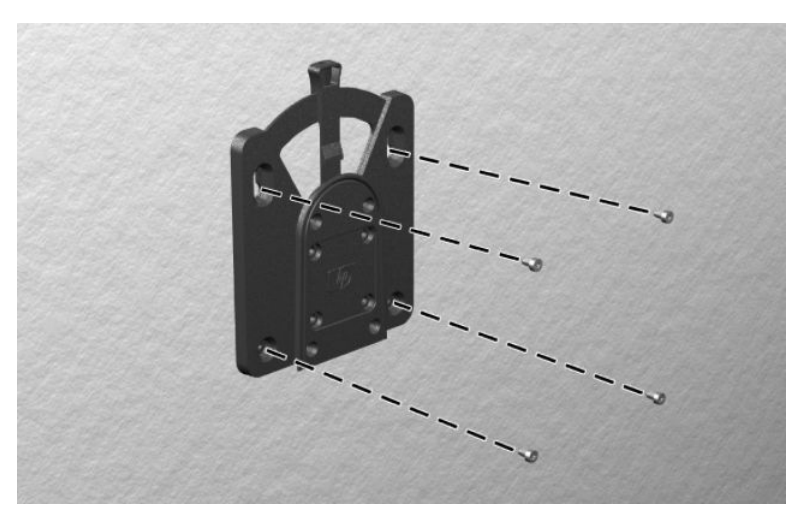

**6.** Potisnite tisto stran naprave za pritrjevanje, ki je pritrjena na tanki odjemalec **(1)**, čez drugo stran montažne naprave **(2)** na napravi, na katero želite montirati tanki odjemalec. Če zaslišite »klik«, to pomeni, da so elementi varno povezani.

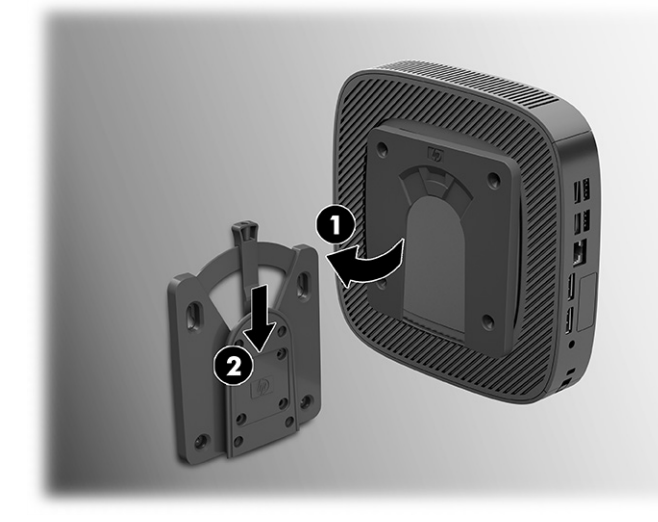

- **2 POMEMBNO:** Da zagotovite pravilno delovanje mehanizma HP Quick Release in varno povezavo vseh komponent, preverite vzvod za sprostitev na eni strani naprave za pritrjevanje in zaobljeno odprtino na drugi strani, obrnjeni navzgor.
- **<sup>2</sup> OPOMBA:** Ko je mehanizem HP Quick Release priključen, se samodejno zaklene na položaj. Tanki odjemalec odstranite tako, da preprosto pomaknete ročico na stran.

### **Podprte možnosti pritrditve**

Na naslednjih slikah so prikazane nekatere podprte možnosti pritrditve nosilca za montažo.

Na hrbtni strani monitorja:

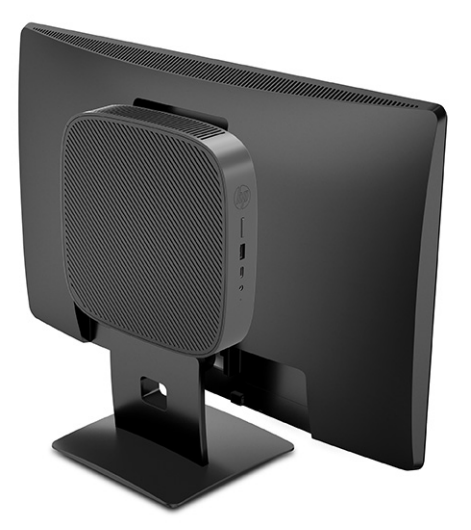

Na steni:

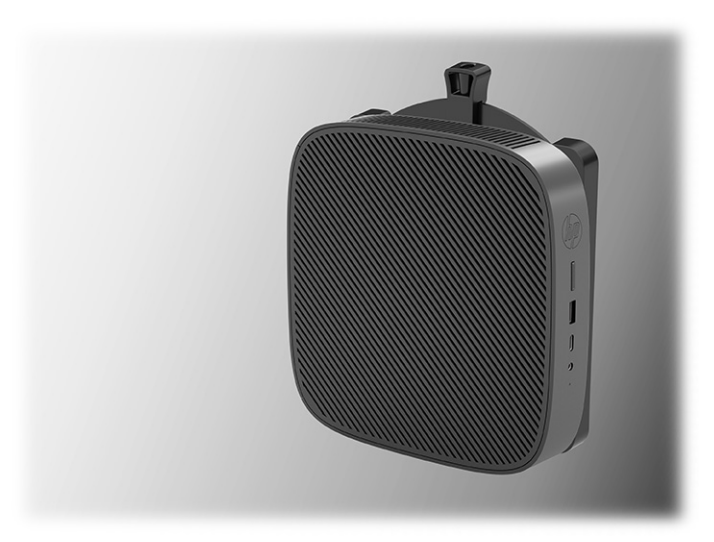

Pod mizo:

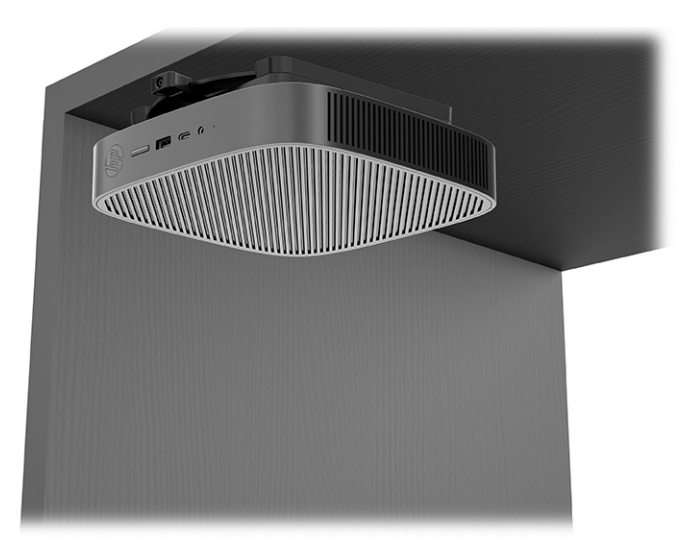

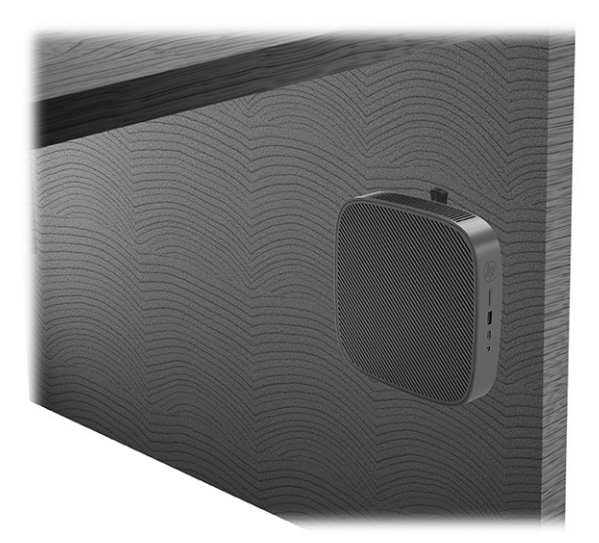

Na dvojni nosilec VESA®:

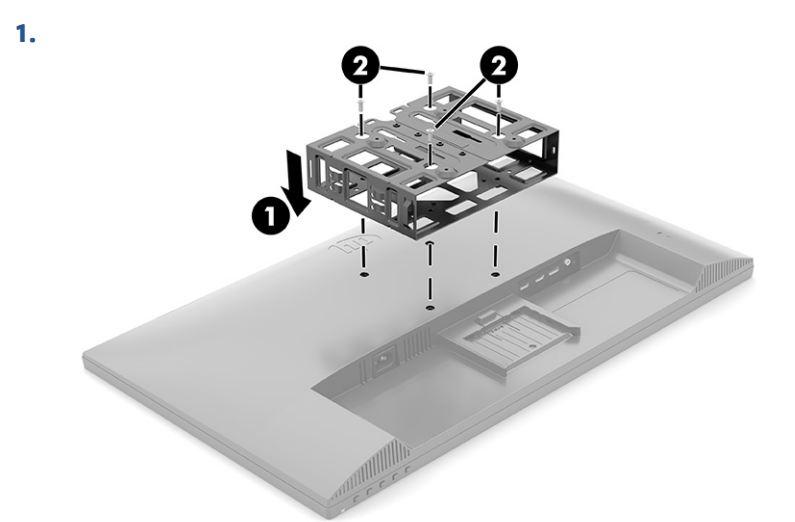

**2.**

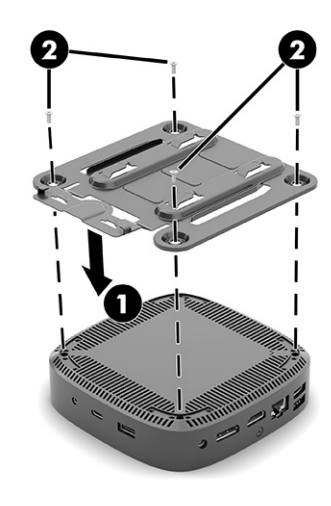

<span id="page-16-0"></span>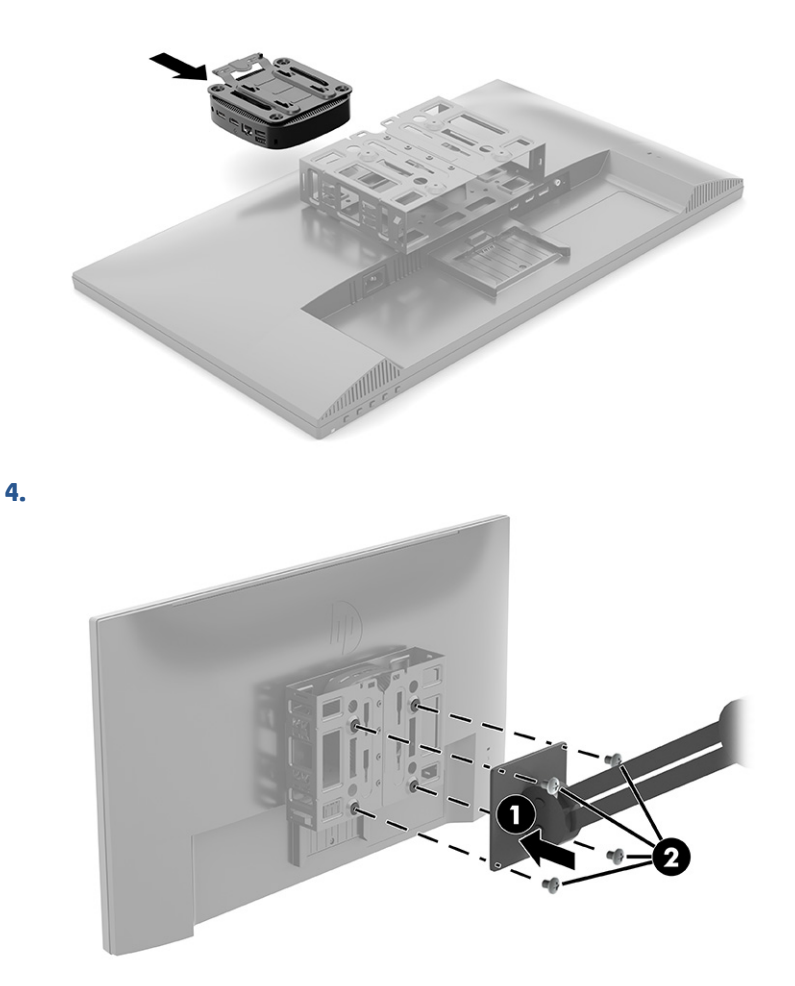

### **Podprti položaji in postavitev**

Naslednje ilustracije prikazujejo nekatere podprte postavitve in možnosti namestitve za tanki odjemalec.

**<sup>2</sup> OPOMBA:** Upoštevati morate položaje, ki jih podpira HP, da zagotovite, da bo vaš tanki odjemalec pravilno deloval.

Razen, če boste tanki odjemalec namestili z mehanizmom HP Quick Release, ga morate uporabljati na stojalu zaradi stabilnosti in ustreznega pretoka zraka okoli tankega odjemalca.

HP za tanki odjemalec podpira vodoravni položaj:

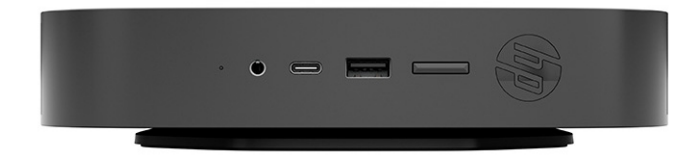

<span id="page-17-0"></span>● HP za tanki odjemalec podpira navpični položaj:

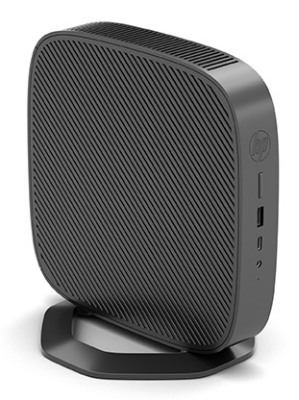

Tanki odjemalec lahko postavite pod stojalo za monitor z najmanj 2,54 cm (1 palcem) prostora:

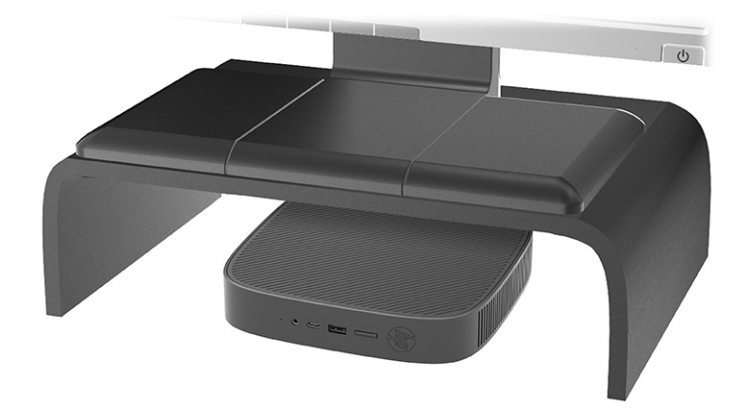

### **Nepodprta postavitev**

HP ne podpira naslednjih postavitev za tanki odjemalec:

**POMEMBNO:** Nepodprte postavitve tankih odjemalcev lahko povzročijo okvaro delovanja, okvaro naprav ali oboje.

Tanki odjemalci zahtevajo ustrezno prezračevanje za vzdrževanje delovne temperature. Ne blokirajte prezračevalnih rež.

Tankega odjemalca ne nameščajte tako, da so vhodno/izhodna vrata obrnjena proti tlom.

● V predalu:

<span id="page-18-0"></span>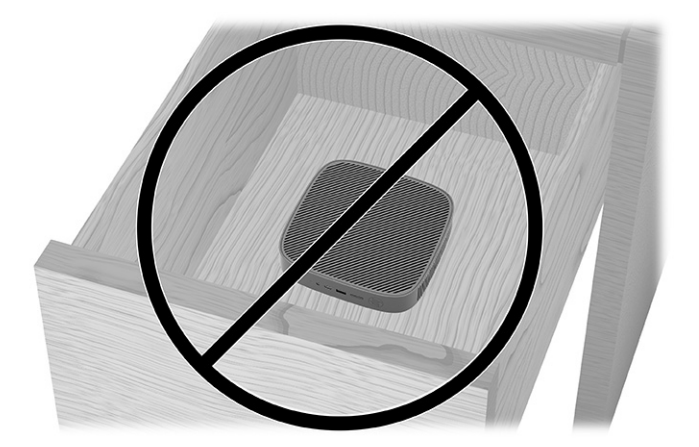

Z monitorjem na tankem odjemalcu:

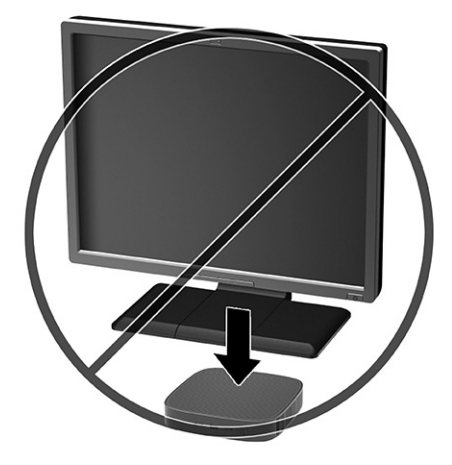

### **Redna skrb za tanki odjemalec**

Za ustrezno skrb za vaš tanki odjemalec uporabite naslednje informacije:

- Tanki odjemalec naj nikoli ne deluje z odstranjeno zunanjo ploščo.
- Tankega odjemalca ne izpostavljajte prekomerni vlagi, neposredni sončni svetlobi ali skrajno visokim in nizkim temperaturam. Za informacije o priporočeni temperaturi in območju vlažnosti za tanki odjemalec obiščite [http://www.hp.com/go/quickspecs.](http://www.hp.com/go/quickspecs)
- Pazite, da v tanki odjemalec ne pridejo tekočine.
- Izklopite tanki odjemalec in po potrebi obrišite zunanjost z mehko, vlažno krpo. Uporaba čistilnih izdelkov lahko povzroči razbarvanje ali poškodbe površine.

### **Nameščanje stojala**

Tanki odjemalec lahko uporabljate tako v vodoravni kot v navpični postavitvi s stojalom, priloženim tankemu odjemalcu.

**POMEMBNO:** Razen, če boste tanki odjemalec namestili z mehanizmom HP Quick Release, ga morate uporabljati na stojalu zaradi stabilnosti in ustreznega pretoka zraka okoli tankega odjemalca.

- **1.** Odstranite ali sprostite vse varnostne naprave, ki preprečujejo odprtje tankega odjemalca.
- **2.** Iz tankega odjemalca odstranite vse izmenljive medije, npr. bliskovne pomnilniške naprave USB.
- **3.** Tanki odjemalec ustrezno izklopite prek operacijskega sistema in nato izklopite morebitne zunanje naprave.
- **4.** Izvlecite napajalni kabel iz vtičnice in odklopite morebitne zunanje naprave.
- **5. Pokončna postavitev:** Pritrdite stojalo na spodnjo stran tankega odjemalca.
	- **1.** Obrnite tanki odjemalec na glavo in poiščite dve odprtini za vijak, ki ju najdete na mreži na spodnjem delu tankega odjemalca.
	- **2.** Postavite stojalo čez spodnjo stran tankega odjemalca **(1)** in poravnajte pritrdilne vijake na stojalu z odprtinami za vijake na tankem odjemalcu.
	- **3.** Trdno privijte pritrdilne vijake **(2)**.

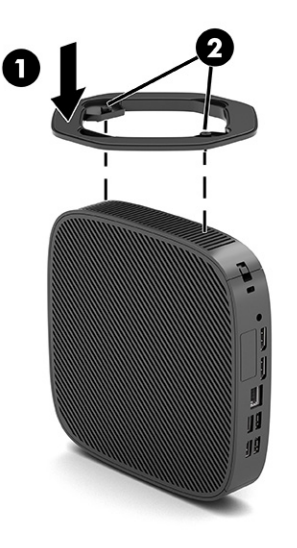

- **6. Ležeča postavitev:** Pritrdite stojalo na desno stran tankega odjemalca.
	- Tanki odjemalec položite navzdol, pri tem naj bo desna stran obrnjena navzgor, sprednja z logotipom HP pa proti vam.

Dvignite stranski pokrov na odprtini **(1)**, nato pa odstranite pokrov **(2)** s tankega odjemalca.

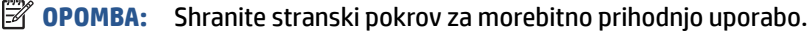

<span id="page-20-0"></span>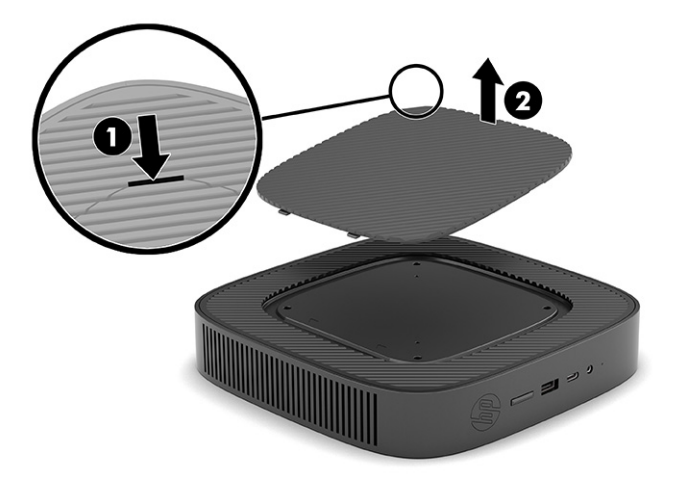

Tanki odjemalec položite navzdol z desno stranjo, obrnjeno navzgor, in poiščite dve odprtini za vijaka na mreži na desni strani tankega odjemalca.

Postavite stojalo prek strani tankega odjemalca **(1)** in poravnajte pritrdilne vijake na stojalu z odprtinami za vijake na tankem odjemalcu **(2)**.

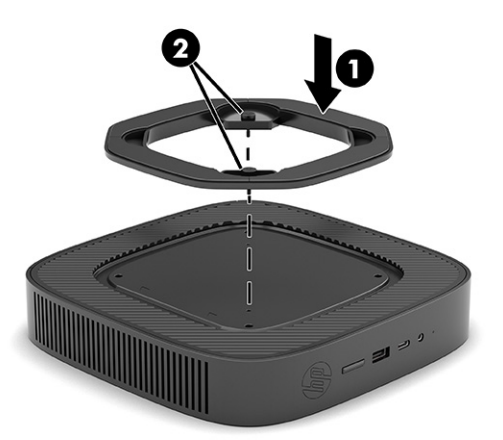

Trdno privijte pritrdilne vijake.

- **7.** Znova priključite napajalni kabel in nato vklopite tanki odjemalec.
	- **T** OPOMBA: Prepričajte se, da je na vseh straneh tankega odjemalca vsaj 10,2 cm (4 palce) prostega prostora brez ovir.
- **8.** Zaklenite vse varnostne naprave, ki so bile sproščene, medtem ko je bil pokrov tankega odjemalca odstranjen.

### **Pritrditev tankega odjemalca**

Vaš tanki odjemalec je zasnovan za uporabo z varnostnim kablom. Varnostni kabel preprečuje nepooblaščeno odstranitev tankega odjemalca in onemogoča dostop do varnega predela.

Če želite naročiti to možnost, pojdite na spletno mesto HP na naslovu <http://www.hp.com>in poiščite vaš tanki odjemalec.

**1.** Poiščite režo za varnostni kabel na zadnji plošči.

- <span id="page-21-0"></span>**2.** Vstavite ključavnico varnostnega kabla v režo **(1)**, nato pa s ključem zaklenite ključavnico **(2)**.
	- **<sup>2</sup> OPOMBA:** Varnostni kabel je namenjen preprečevanju morebitnih tatvin, ne more pa vedno preprečiti kraje računalnika ali napačnega ravnanja z njim.

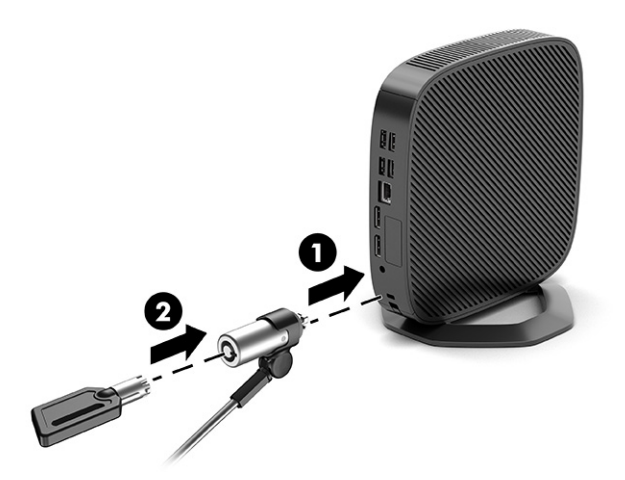

## **Priklop napajalnega kabla**

Z upoštevanjem naslednjih korakov priključite napajalni kabel v računalnik.

- **1.** Napajalnik priključite v tanki odjemalec **(1)**.
- **2.** Priključite napajalni kabel v napajalnik **(2)**.
- **3.** Napajalni kabel priključite v vtičnico za izmenični tok **(3)**.

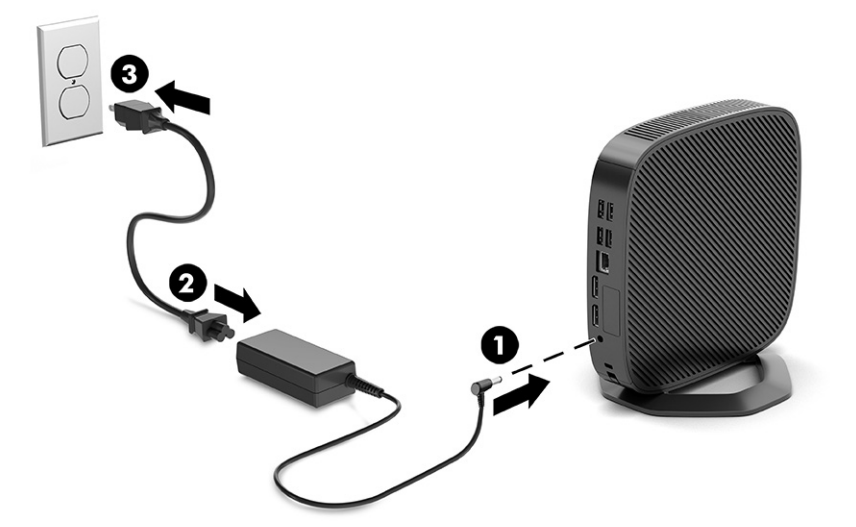

# **Spremembe strojne opreme**

Določeno strojno opremo tankega odjemalca lahko spremenite ali zamenjate.

## **Odstranjevanje in zamenjava plošče za dostop do notranjosti računalnika**

Odstranite ploščo za dostop do notranjosti, da zamenjate ali nadgradite notranje komponente.

### <span id="page-22-0"></span>**Odstranjevanje plošče za dostop do notranjosti**

Če želite odstraniti ploščo za dostop do notranjosti, uporabite te postopke.

**OPOZORILO!** Preden odstranite ploščo za dostop, se prepričajte, da je tanki odjemalec izklopljen in napajalni kabel odklopljen iz električne vtičnice.

Odstranite ploščo za dostop do notranjosti:

- **1.** Odstranite ali sprostite vse varnostne naprave, ki preprečujejo odprtje tankega odjemalca.
- **2.** Iz tankega odjemalca odstranite vse izmenljive medije, npr. bliskovne pomnilniške naprave USB.
- **3.** Tanki odjemalec ustrezno izklopite prek operacijskega sistema in nato izklopite morebitne zunanje naprave.
- **4.** Izvlecite napajalni kabel iz vtičnice in odklopite morebitne zunanje naprave.
	- **POZOR:** Ne glede na stanje vklopa je matična plošča vedno pod napetostjo, dokler je sistem priključen v aktivno omrežno vtičnico. Odklopite napajalni kabel iz vtičnice, da se notranji deli tankega odjemalca ne poškodujejo.
- **5.** Odstranite stojalo iz tankega odjemalca.
	- **1.** Obrnite tanki odjemalec na glavo in poiščite dve odprtini za vijak, ki ju najdete na mreži na spodnjem delu tankega odjemalca.

**2.** Odvijte pritrditvene vijake, da sprostite stojalo **(1)** in ga odstranite iz tankega odjemalca **(2)**.

### **Pokončna postavitev**

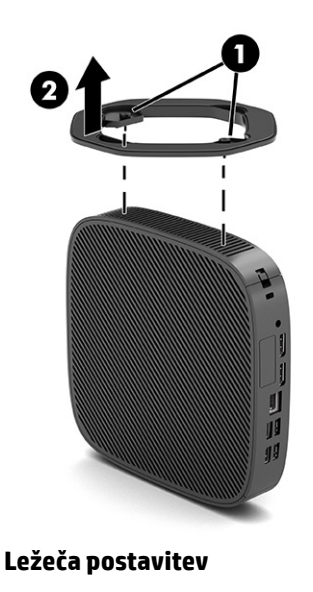

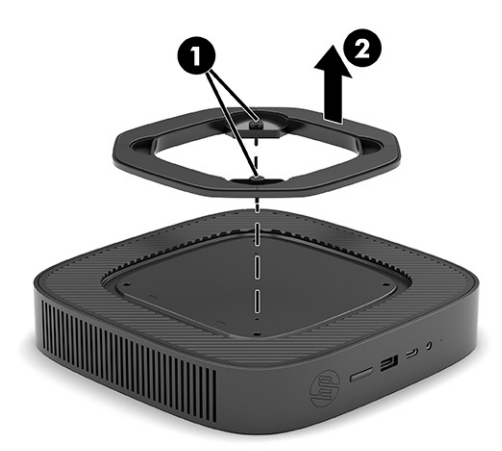

- **6.** Položite enoto na ravno in trdno podlago z levo stranjo, obrnjeno navzgor.
- **7.** Sprostite zapah **(1)** na desni strani zadnje V/I plošče, obrnite V/I ploščo **(2)** v levo in jo nato dvignite s tankega odjemalca.

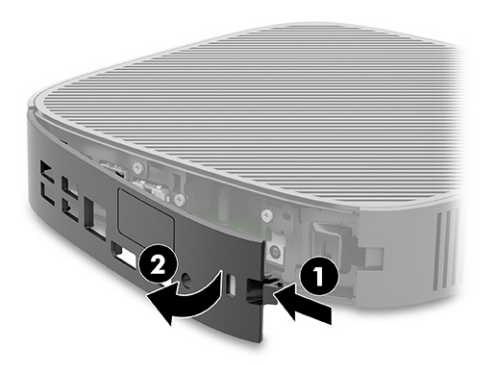

- <span id="page-24-0"></span>**8.** Odstranite vijak, s katerim je plošča za dostop pritrjena na ohišje **(1)**.
- **9.** Zasukajte zadnji del plošče za dostop navzgor in jo dvignite s tankega odjemalca **(2)**.

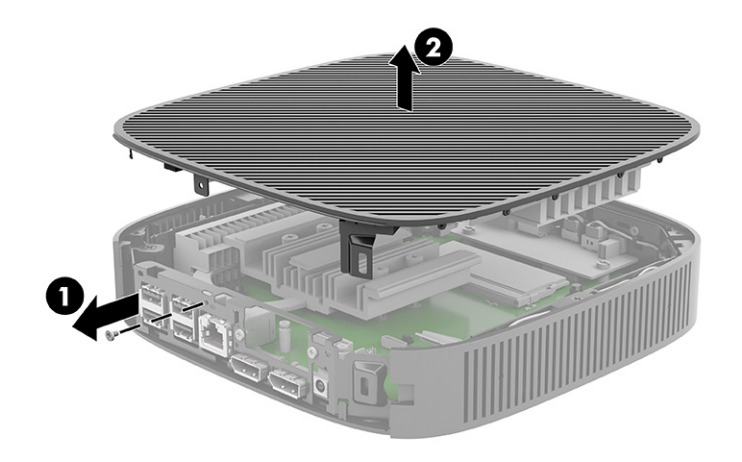

### **Vnovično nameščanje plošče za dostop**

Če želite zamenjati ploščo za dostop do notranjosti, uporabite te postopke.

Za odstranjevanje plošče za dostop:

**1.** Vstavite in zasukajte ploščo za dostop na svoje mesto zgornjem delu ohišja **(1)**, nato pa znova namestite vijak **(2)**.

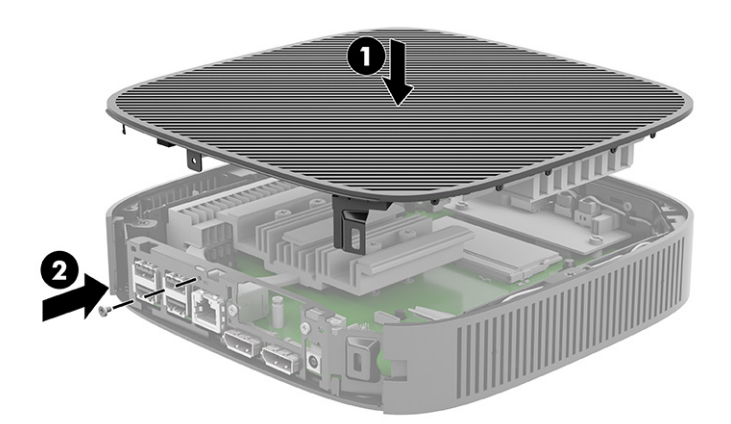

<span id="page-25-0"></span>**2.** Vstavite kavlje na levi strani zadnje V/I plošče **(1)** v levo stran na zadnji strani ohišja, obrnite desno stran **(2)** v ohišje in jo nato pritisnite na ohišje, da se zaskoči v pravilen položaj.

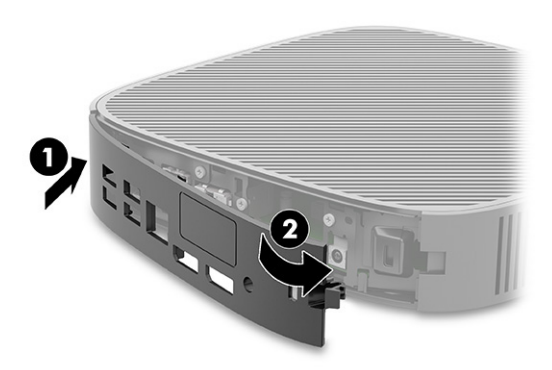

- **3.** Znova namestite stojalo tankega odjemalca.
- **4.** Znova priključite napajalni kabel in nato vklopite tanki odjemalec.
- **5.** Zaklenite vse varnostne naprave, ki so bile sproščene, medtem ko je bila plošča za dostop do tankega odjemalca odstranjena.

### **Iskanje notranjih komponent**

S pomočjo te slike in preglednice poiščite komponente tankega odjemalca.

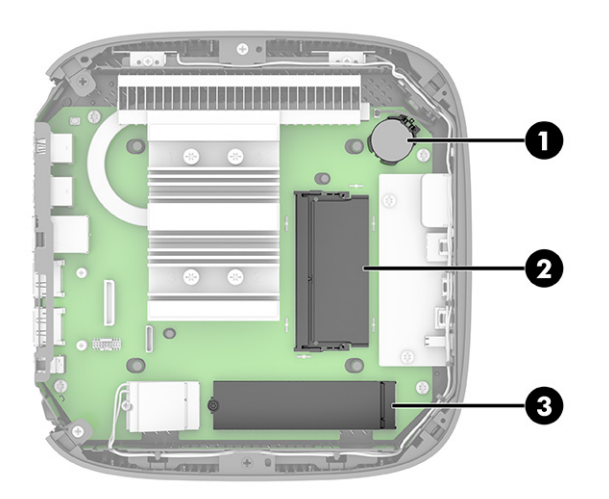

**Tabela 1-2 Prepoznavanje komponent na sprednji plošči**

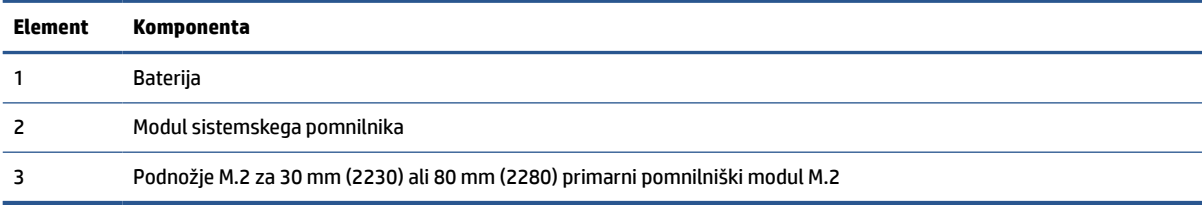

## <span id="page-26-0"></span>**Zamenjava modula za shranjevanje M.2**

V tanki odjemalec lahko namestite 30 mm (2230) ali 80 mm (2280) primarni modul za shranjevanje M.2. Če želite zamenjati modul za shranjevanje M.2, uporabite te postopke.

Za zamenjavo modula za shranjevanje M.2:

- **1.** Odstranite ploščo za dostop do tankega odjemalca. Glejte [Odstranjevanje plošče za dostop do](#page-22-0) [notranjosti na strani 15.](#page-22-0)
	- **A OPOZORILO!** Da zmanjšate tveganje za nastanek telesnih poškodb zaradi vročih površin, počakajte da se notranje komponente sistema ohladijo, preden se jih dotikate.
- **2.** Poiščite podnožje M.2 na sistemski plošči. Glejte [Iskanje notranjih komponent na strani 18.](#page-25-0)
- **3.** Odvijte vijak, ki pritrjuje modul za shranjevanje, da lahko dvignete konec modula.
- **4.** Povlecite modul za shranjevanje iz podnožja.

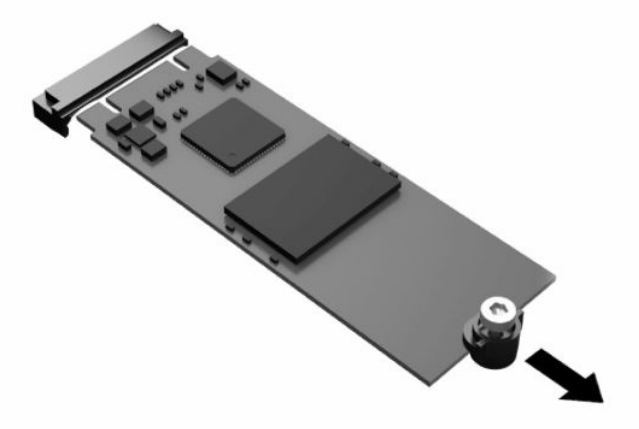

**5.** Povlecite vijak iz modula za shranjevanje in ga pritrdite na nadomestni modul za shranjevanje.

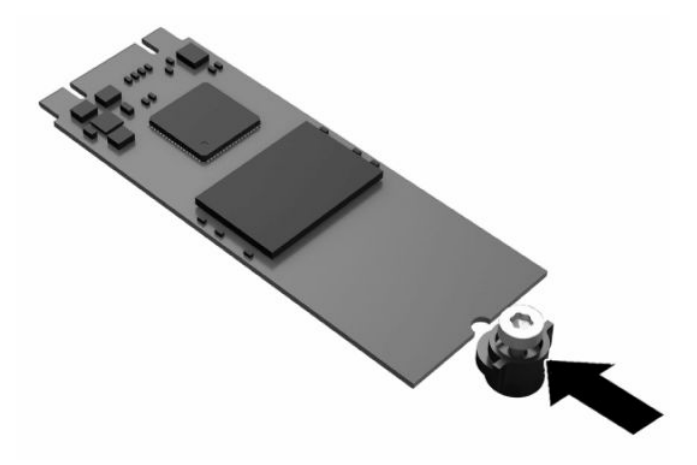

- <span id="page-27-0"></span>**6.** Potisnite nov modul za shranjevanje v podnožje M.2 na sistemski plošči in trdno pritisnite priključke modula v podnožje.
	- **<sup>2</sup> OPOMBA:** Modul za shranjevanje se lahko namesti samo na en način.

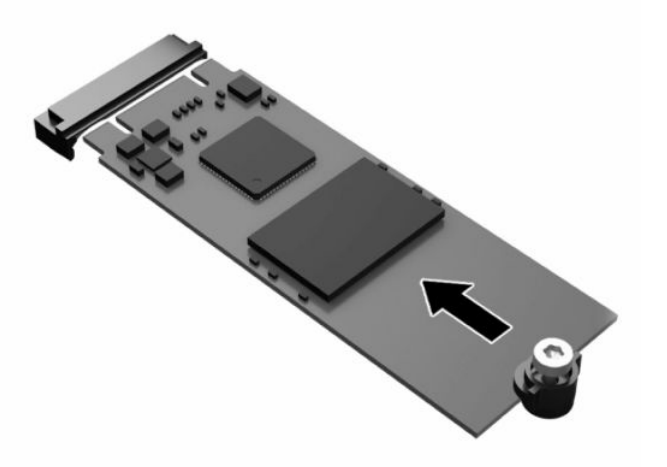

**7.** Pritisnite modul za shranjevanje navzdol in uporabite izvijač, da privijete vijak in pritrdite modul na sistemsko ploščo.

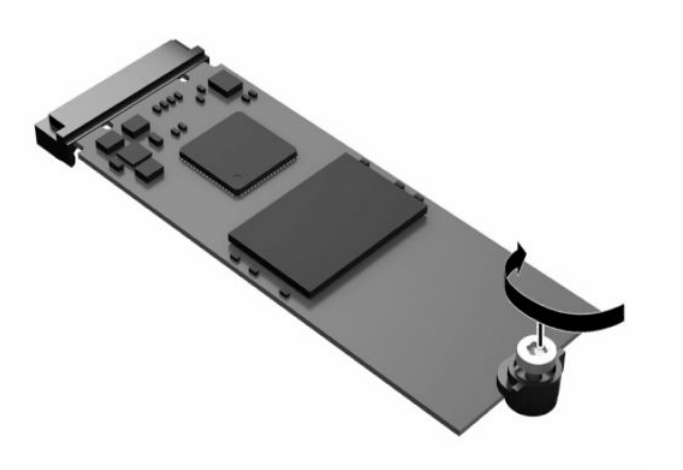

**8.** Namestite pokrov. Glejte [Vnovično nameščanje plošče za dostop na strani 17.](#page-24-0)

### **Odstranjevanje in zamenjava baterije**

Če želite odstraniti in zamenjati baterijo, sledite navodilom.

**A OPOZORILO!** Preden odstranite ploščo za dostop, se prepričajte, da je tanki odjemalec izklopljen in napajalni kabel odklopljen iz električne vtičnice.

Baterijo odstranite in zamenjate tako:

**1.** Odstranite ploščo za dostop do tankega odjemalca. Glejte [Odstranjevanje plošče za dostop do](#page-22-0) [notranjosti na strani 15.](#page-22-0)

- <span id="page-28-0"></span>**OPOZORILO!** Da zmanjšate tveganje za nastanek telesnih poškodb zaradi vročih površin, počakajte da se notranje komponente sistema ohladijo, preden se jih dotikate.
- **2.** Poiščite baterijo na matični plošči. Glejte [Iskanje notranjih komponent na strani 18](#page-25-0).
- **3.** Baterijo sprostite tako, da stisnete kovinsko objemko, ki sega čez rob baterije. Ko baterija izskoči, jo dvignite **(1)**.
- **4.** Novo baterijo vstavite tako, da en rob potisnete pod rob nosilca, pri čemer naj bo pozitivni pol obrnjen navzgor. Drugi rob baterije potisnite navzdol, da se objemka zaskoči okoli njega **(2)**.

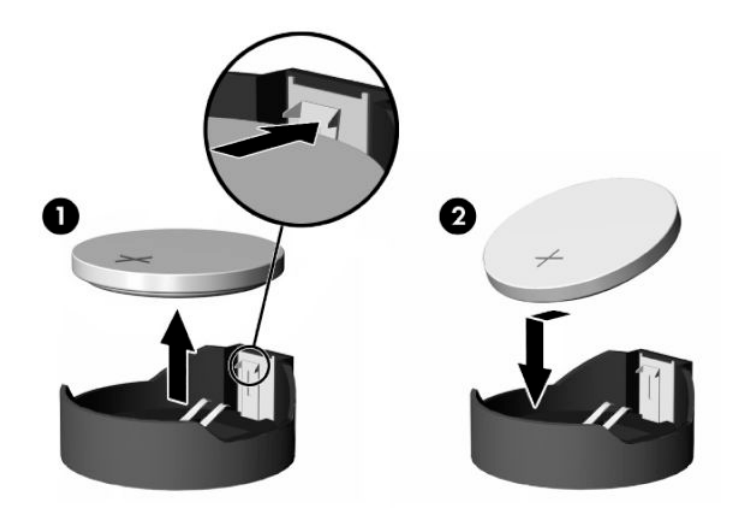

**5.** Namestite pokrov. Glejte [Vnovično nameščanje plošče za dostop na strani 17.](#page-24-0)

HP spodbuja stranke k recikliranju rabljene elektronske strojne opreme, originalnih kartuš HP in baterij za polnjenje. Več informacij o programih za recikliranje poiščite na naslovu <http://www.hp.com> in vnesite »recikliranje«.

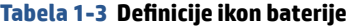

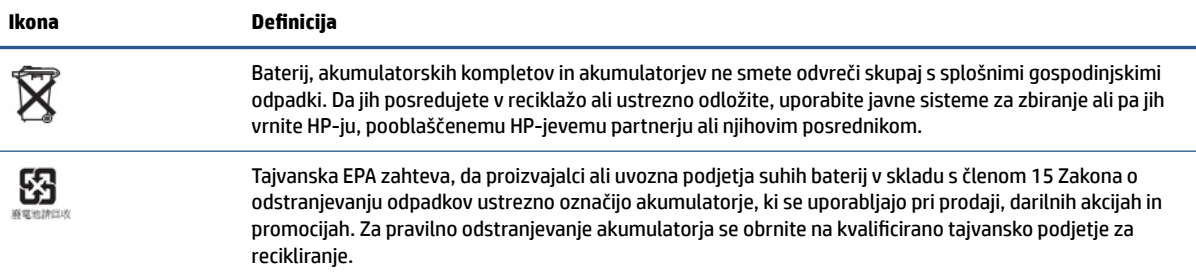

### **Nadgradnja sistemskega pomnilnika**

V pomnilniškem podnožju na matični plošči je nameščen en pomnilniški modul. Če želite doseči največjo možno kapaciteto pomnilnika, lahko v pomnilniško podnožje namestite do 16 GB pomnilnika.

Za pravilno delovanje sistema mora pomnilniški modul ustrezati naslednjim zahtevam:

- Standardni 260-pinski modul DIMM (SODIMM) majhne velikosti
- PC4-19200 DDR4-2400 MHz brez medpomnilnika in podpore za EGS
- 1,2-voltni pomnilniški modul DDR4-SDRAM

<span id="page-29-0"></span>Tanki odjemalec podpira naslednje:

- Moduli Single-Rank in Dual-Rank
- Enostranski in dvostranski pomnilniški moduli

Modul višje hitrosti DDR4 SODIMM bo dejansko deloval z najvišjo hitrostjo sistemskega pomnilnika 2400 MHz.

**<sup>2</sup> OPOMBA:** Sistem ne deluje pravilno, ko je nameščen nepodprt pomnilniški modul.

### **Nameščanje pomnilniškega modula**

Pomnilniški modul namestite z naslednjimi postopki.

**POMEMBNO:** Preden dodate ali odstranite pomnilniški modul, odklopite napajalni kabel in počakajte približno 30 sekund, da se izprazni vsa preostala energija. Ne glede na stanje vklopa je pomnilniški modul vedno pod napetostjo, dokler je tanki odjemalec priključen v aktivno električno vtičnico. Dodajanje ali odstranjevanje pomnilniškega modula pod napetostjo lahko na pomnilniškem modulu ali matični plošči povzroči nepopravljivo škodo.

Na podnožju za pomnilniški modul so pozlačeni kovinski kontakti. Pri nadgradnji pomnilnika je pomembno, da uporabite pomnilniški modul s pozlačenimi kovinskimi kontakti, da preprečite morebitno rjavenje in/ali oksidiranje, ki lahko nastane kot posledica stika nezdružljivih kovin.

Statična elektrika lahko poškoduje elektronske komponente tankega odjemalca. Pred začetkom teh postopkov se morate razelektriti (dotaknite se ozemljenega kovinskega predmeta). Za dodatne informacije glejte [Elektrostatična razelektritev na strani 52.](#page-59-0)

Bodite previdni, da se pri ravnanju s pomnilniškimi moduli ne dotaknete kovinskih priključkov, ker lahko tako modul poškodujete.

Pomnilniški modul namestite tako:

- **1.** Odstranite ploščo za dostop do tankega odjemalca. Glejte [Odstranjevanje plošče za dostop do](#page-22-0) [notranjosti na strani 15.](#page-22-0)
- **A OPOZORILO!** Da zmanjšate tveganje za nastanek telesnih poškodb zaradi vročih površin, počakajte da se notranje komponente sistema ohladijo, preden se jih dotikate.
- **2.** Poiščite pomnilniški modul na sistemski plošči. Glejte [Iskanje notranjih komponent na strani 18](#page-25-0).
- **3.** Če želite odstraniti pomnilniški modul, potisnite zapaha na vsaki strani pomnilniške enote **(1)** navzven, obrnite pomnilniški modul navzgor in ga potegnite iz podnožja **(2)**.

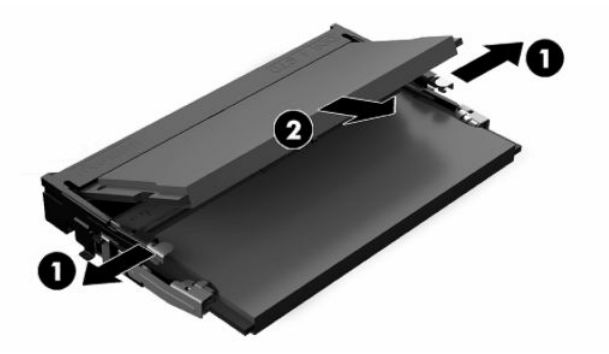

- **4.** Potisnite novi pomnilniški modul **(1)** v podnožje pod kotom približno 30°, nato pa potisnite pomnilniški modul **(2)** navzdol v režo, da ga zapaha zaskočita na svoje mesto.
- **OPOMBA:** Pomnilniški modul je mogoče namestiti samo na en način. Poravnajte zarezo na pomnilniškem modulu z jezičkom podnožja za pomnilniški modul.

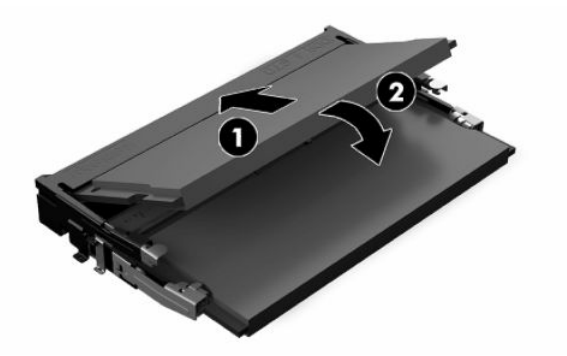

**5.** Namestite pokrov. Glejte [Vnovično nameščanje plošče za dostop na strani 17.](#page-24-0)

Ko tanki odjemalec vklopite, samodejno zazna novi pomnilnik.

# <span id="page-31-0"></span>**2 Odpravljanje težav**

V tem poglavju so na voljo informacije za odpravljanje težav z vašim tankim odjemalcem.

# **Orodja Computer Setup (F10)**

Te informacije vsebujejo podrobnosti o programu Computer Setup.

Program Computer Setup (F10) uporabite za naslednja opravila:

- Spremenite nastavitve iz privzetih ali obnovite nastavitve na privzete vrednosti.
- Nastavitev sistemskega datuma in ure.
- Nastavitev, ogled, spreminjanje ali preverjanje konfiguracije sistema, skupaj z nastavitvami za procesor, grafiko, pomnilnik, zvok, shranjevanje, komunikacije in vhodne naprave.
- Spremenite zagonsko zaporedje zagonskih naprav, kot so polprevodniški pogoni ali bliskovne pomnilniške naprave USB.
- Izberite POST Messages Enabled or Disabled (Omogoči ali onemogoči sporočila POST) za spremembo prikazovanja sporočil samopreizkusa ob vklopu (POST). Način POST Messages Disabled onemogoči prikaz večine sporočil samopreizkusa ob vklopu, kot so na primer preverjanje pomnilnika, ime izdelka in sporočila, ki se ne nanašajo na napake. Če pride med samopreizkusom do napake, bo sporočilo prikazano ne glede na način, ki ste ga izbrali. Če želite med samopreizkusom ročno preklopiti v način, kjer so prikazana vsa sporočila, pritisnite katero koli tipko (razen tipk od f1 do f12).
- Vnos oznake sredstva (Asset Tag) ali inventarne številke, ki jo je vaše podjetje dodelilo temu računalniku.
- Vnos gesla za vklop tako pri vnovičnih zagonih sistema kot pri zagonu.
- Nastavite nastavitveno geslo, s katerim je mogoče nadzirati dostop do programa Computer Setup (F10) in do nastavitev, opisanih v tem razdelku.
- Varna uporaba vgrajene V/I funkcionalnosti, skupaj z USB-, zvočnimi ali vgrajenimi NIC-vrati, tako da jih ni mogoče uporabljati, dokler ni zaščita onemogočena.

## **Uporaba programa Computer Setup (F10)**

Do programa Computer Setup lahko dostopate samo tako, da vklopite računalnik ali ga znova zaženete.

Odpiranje menija programa Computer Setup:

- <span id="page-32-0"></span>**1.** Vklopite ali znova zaženite računalnik.
- **2.** Pritisnite esc ali f10, ko se na dnu zaslona prikaže sporočilo »Pritisnite tipko ESC za prikaz zagonskega menija«.

Če pritisnete tipko esc, se prikaže meni, ki omogoča dostop do različnih možnosti, ki so na voljo ob zagonu.

- **TOPOMBA:** Če tipke esc ali f10 ne pritisnete v ustreznem trenutku, boste morali računalnik znova zagnati in ponovno pritisniti tipko esc ali f10, ko lučka stikala za vklop/izklop zasveti belo.
- **<sup>2</sup> OPOMBA:** Za večino menijev lahko izberete jezik, nastavitve in sporočila, z izbiro možnosti jezika s tipko f8 v orodju Computer Setup.
- **3.** Če ste pritisnili esc, pritisnite f10, da zaženete orodje Computer Setup.

V meniju lahko izbirate med petimi možnostmi: File (Datoteka), Storage (Shranjevanje), Security (Varnost), Power (Napajanje) in Advanced (Napredno).

- **4.** Želeno možnost izberite z levo in desno puščično tipko. S puščičnimi tipkami (gor in dol) izberite želeno možnost v meniju in nato pritisnite tipko enter. V meni programa Computer Setup Utilities se vrnete s pritiskom tipke esc.
- **5.** Če želite uporabiti in shraniti spremembe, izberite **File** (Datoteka) in nato **Save Changes and Exit** (Shrani spremembe in končaj).
	- Če ste kaj spremenili in tega ne želite uveljaviti, izberite možnost **Ignore Changes and Exit** (Prezri spremembe in končaj).
	- Če želite opraviti ponastavitev na tovarniške nastavitve, izberite **Apply Defaults and Exit** (Uporabi privzete nastavitve in končaj). S to možnostjo se obnovijo tovarniške privzete nastavitve sistema.
	- **POMEMBNO:** Ne izklapljajte računalnika, dokler BIOS shranjuje spremembe v Computer Setup (F10), ki ste jih naredili, saj se utegne CMOS poškodovati. Šele, ko se zaslon F10 Setup zapre, lahko računalnik varno izklopite.

### **Computer Setup – File (Datoteka)**

Ta tabela vsebuje informacije o meniju Computer Setup – File (Meni za datoteke).

**TOPOMBA:** Podpora za posamezne možnosti programa Computer Setup se lahko razlikuje glede na konfiguracijo strojne opreme.

**Tabela 2-1 Computer Setup – File (Datoteka)**

| Možnost                                              | <b>Opis</b>                                                      |  |  |  |
|------------------------------------------------------|------------------------------------------------------------------|--|--|--|
| <b>System Information</b><br>(Informacije o sistemu) | Prikaže:                                                         |  |  |  |
|                                                      | Ime izdelka<br>$\bullet$                                         |  |  |  |
|                                                      | SKU number (Številka SKU)<br>$\bullet$                           |  |  |  |
|                                                      | System Board CT Number (Številka CT matične plošče)<br>$\bullet$ |  |  |  |
|                                                      | Vrsta procesorja<br>$\bullet$                                    |  |  |  |
|                                                      | Hitrost procesorja<br>$\bullet$                                  |  |  |  |
|                                                      | Koraki izboljšave procesorja (stepping)<br>$\bullet$             |  |  |  |
|                                                      | Cache size (Velikost predpomnilnika) (L1/L2/L3)<br>$\bullet$     |  |  |  |
|                                                      | Velikost pomnilnika<br>$\bullet$                                 |  |  |  |

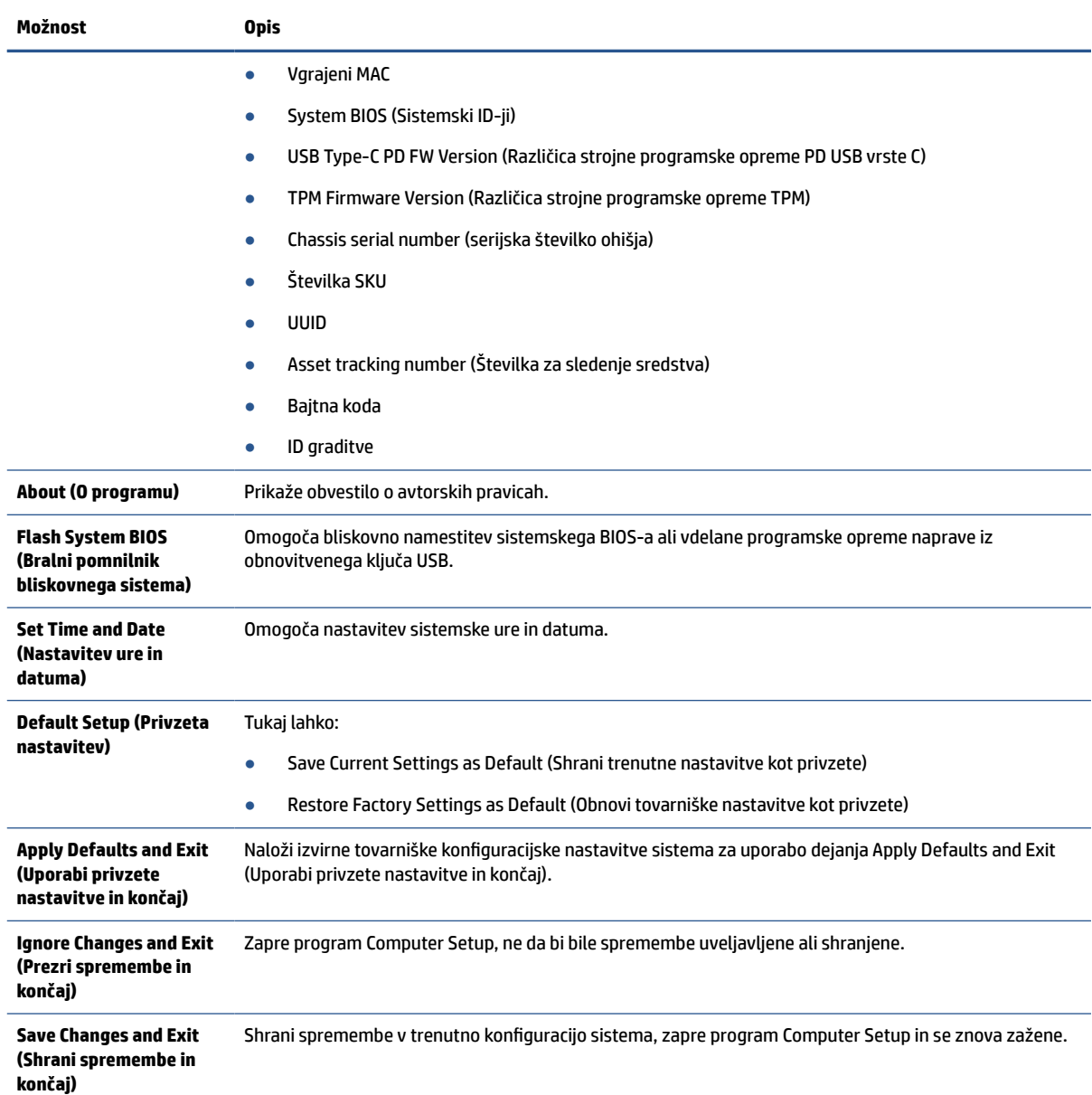

#### <span id="page-33-0"></span>**Tabela 2-1 Computer Setup – File (Datoteka) (Se nadaljuje)**

## **Computer Setup – Storage (Shranjevanje)**

Ta tabela vsebuje informacije o meniju Computer Setup – Storage (Meni za shranjevanje).

**OPOMBA:** Podpora za posamezne možnosti programa Computer Setup se lahko razlikuje glede na konfiguracijo strojne opreme.

#### **Tabela 2-2 Computer Setup – Storage (Shranjevanje)**

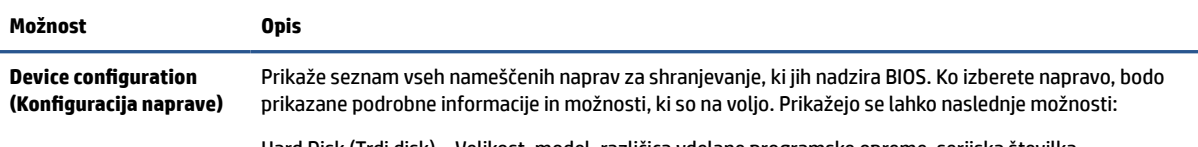

Hard Disk (Trdi disk) – Velikost, model, različica vdelane programske opreme, serijska številka.

#### <span id="page-34-0"></span>**Tabela 2-2 Computer Setup – Storage (Shranjevanje) (Se nadaljuje)**

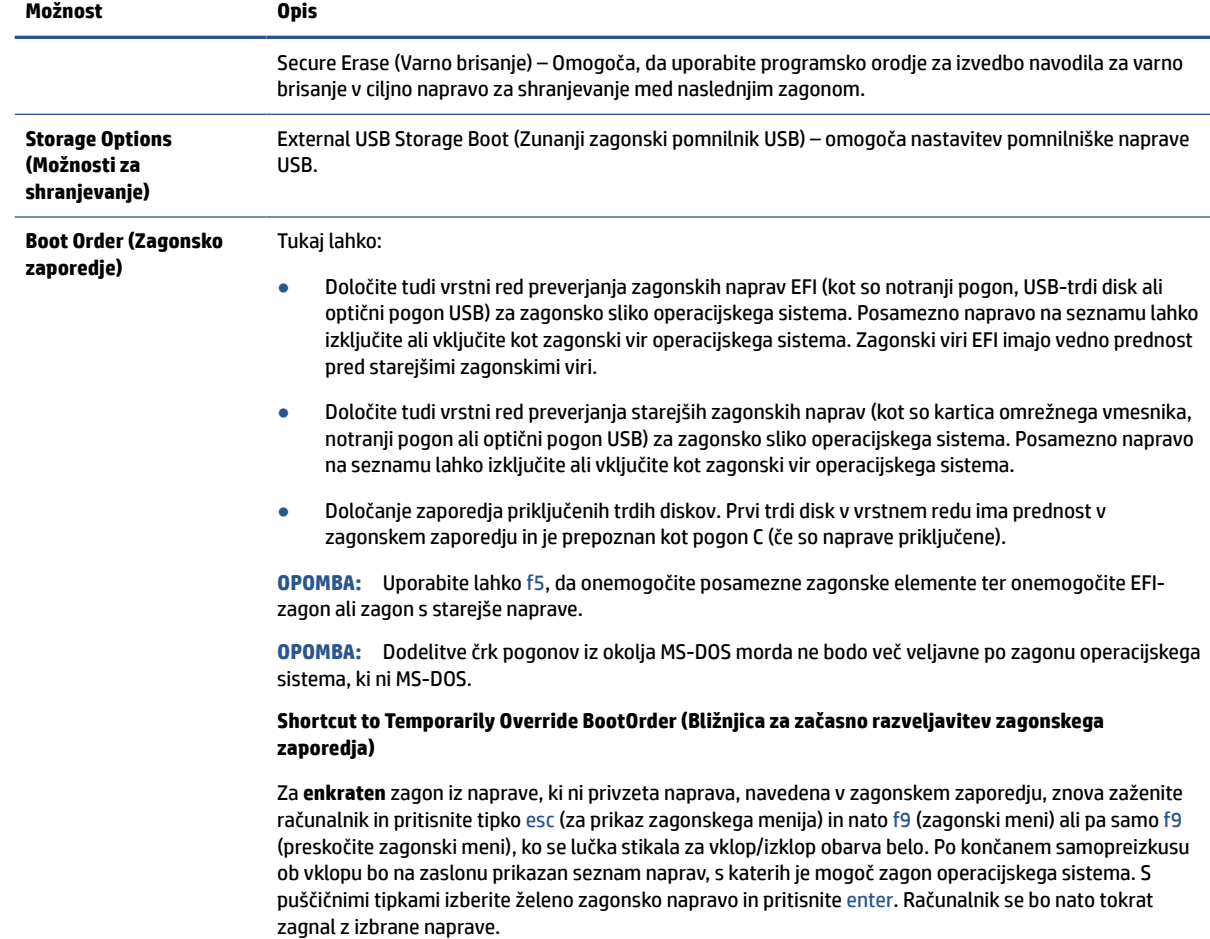

# **Computer Setup – Security (Varnost)**

Ta tabela vsebuje informacije o meniju Computer Setup – Security (Meni za varnost).

**TOPOMBA:** Podpora za posamezne možnosti programa Computer Setup se lahko razlikuje glede na konfiguracijo strojne opreme.

#### **Tabela 2-3 Computer Setup – Security (Varnost)**

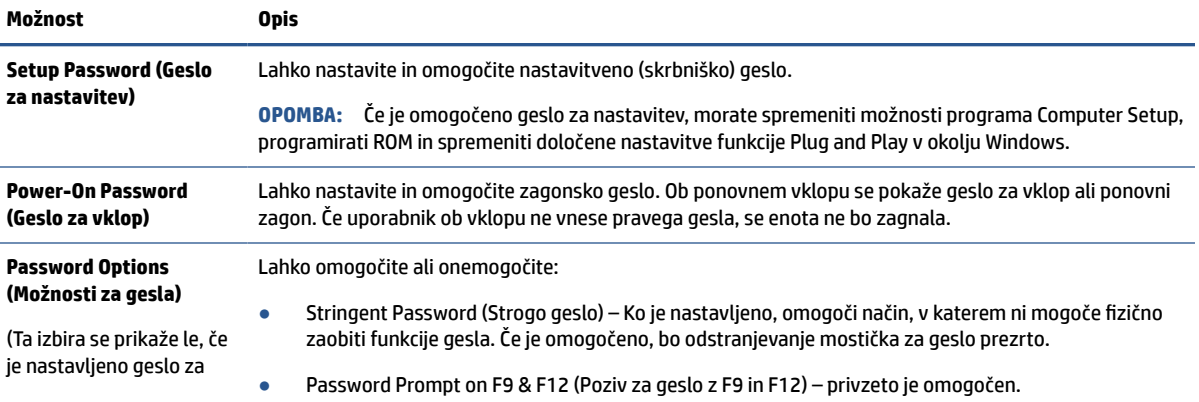

#### **Tabela 2-3 Computer Setup – Security (Varnost) (Se nadaljuje)**

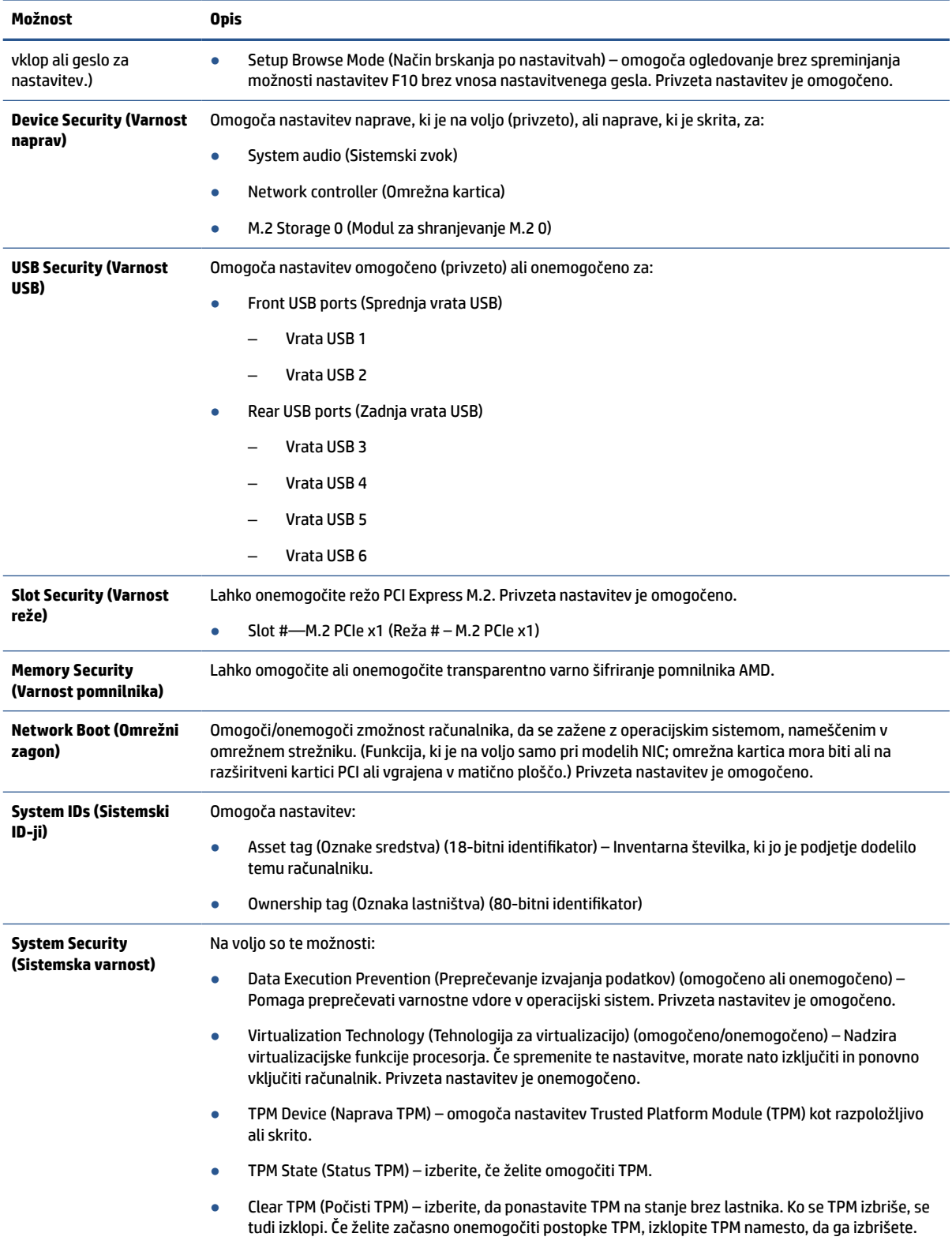

#### <span id="page-36-0"></span>**Tabela 2-3 Computer Setup – Security (Varnost) (Se nadaljuje)**

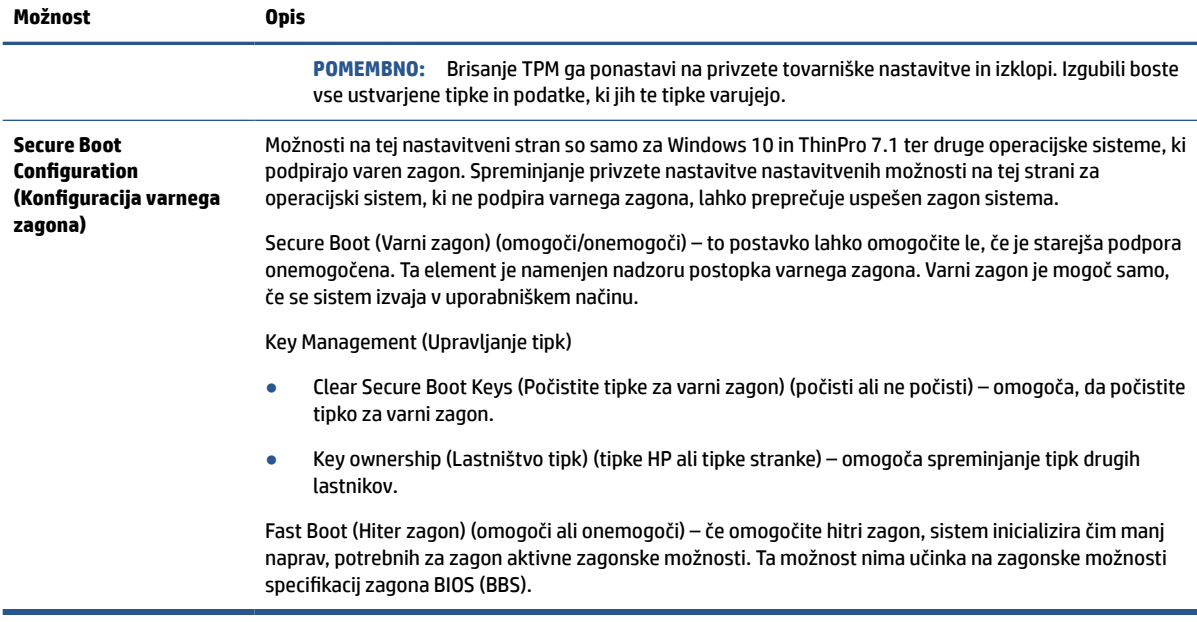

## **Computer Setup – Power (Napajanje)**

Ta tabela vsebuje informacije o meniju Computer Setup – Power (Meni za porabo energije).

**T**OPOMBA: Podpora za posamezne možnosti programa Computer Setup se lahko razlikuje glede na konfiguracijo strojne opreme.

#### **Tabela 2-4 Computer Setup – Power (Napajanje)**

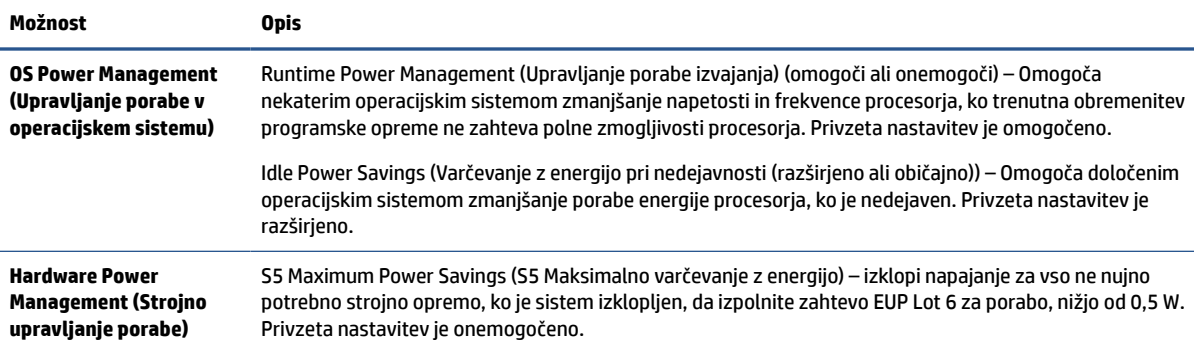

### **Computer Setup – Advanced (Dodatno)**

Ta tabela vsebuje informacije o dodatnem meniju Computer Setup – Advanced (Napredni meni).

**TOPOMBA:** Podpora za posamezne možnosti programa Computer Setup se lahko razlikuje glede na konfiguracijo strojne opreme.

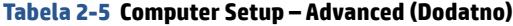

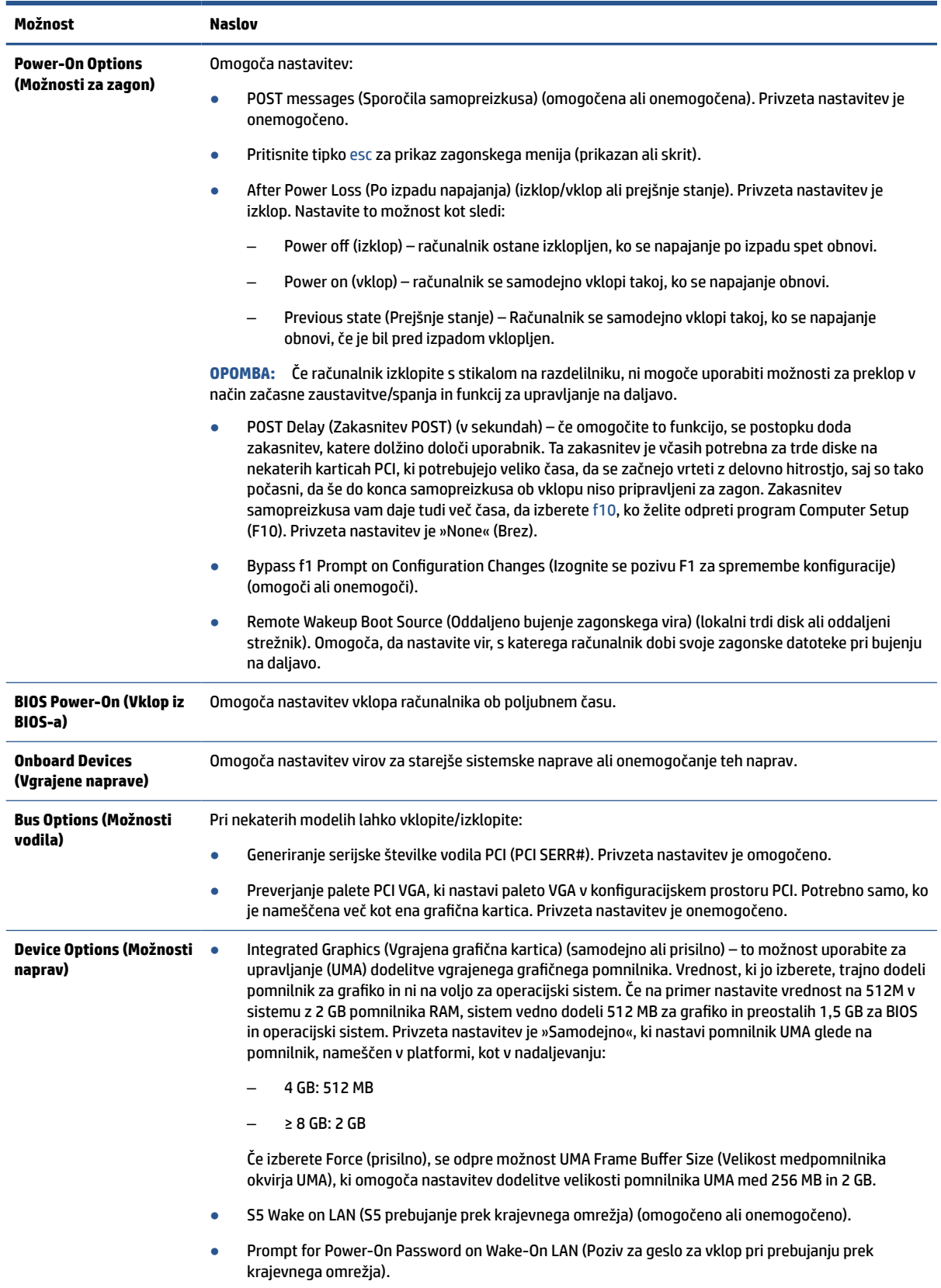

<span id="page-38-0"></span>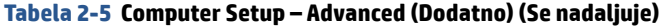

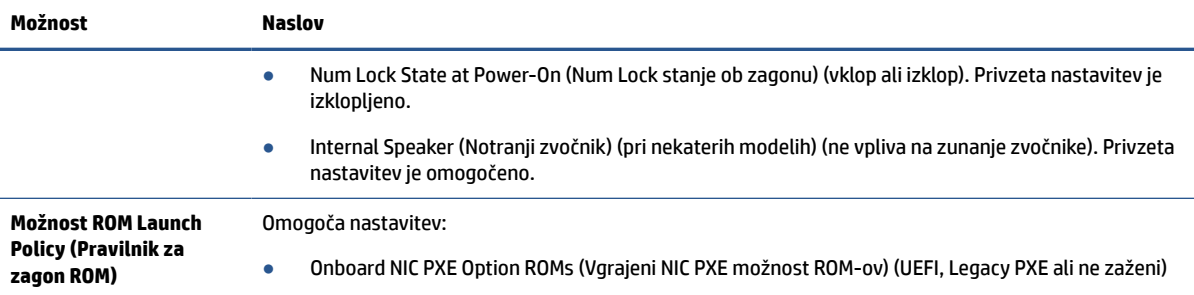

# **Spreminjanje nastavitev BIOS-a iz orodja HP BIOS Configuration Utility (HPBCU)**

Nekatere nastavitve BIOS-a lahko spremenite lokalno v operacijskem sistemu brez uporabe pripomočka F10. Ta tabela prikazuje elemente, ki jih lahko upravljate s to metodo.

Za več informacij o orodju HP BIOS Configuration Utility glejte *Uporabniški priročnik za HP BIOS Configuration Utility (BCU)* na [www.hp.com](http://www.hp.com).

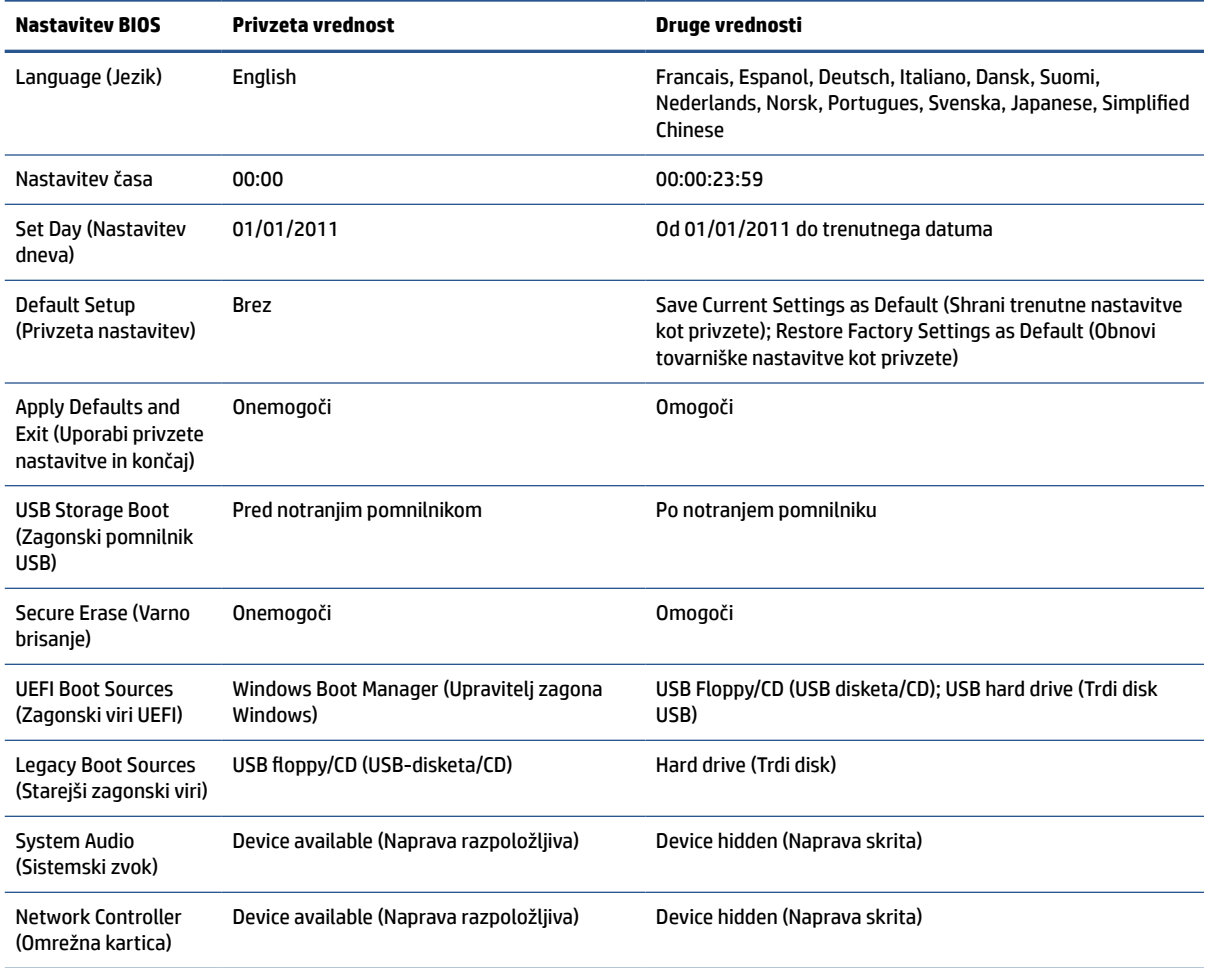

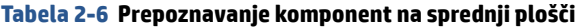

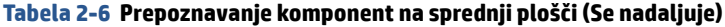

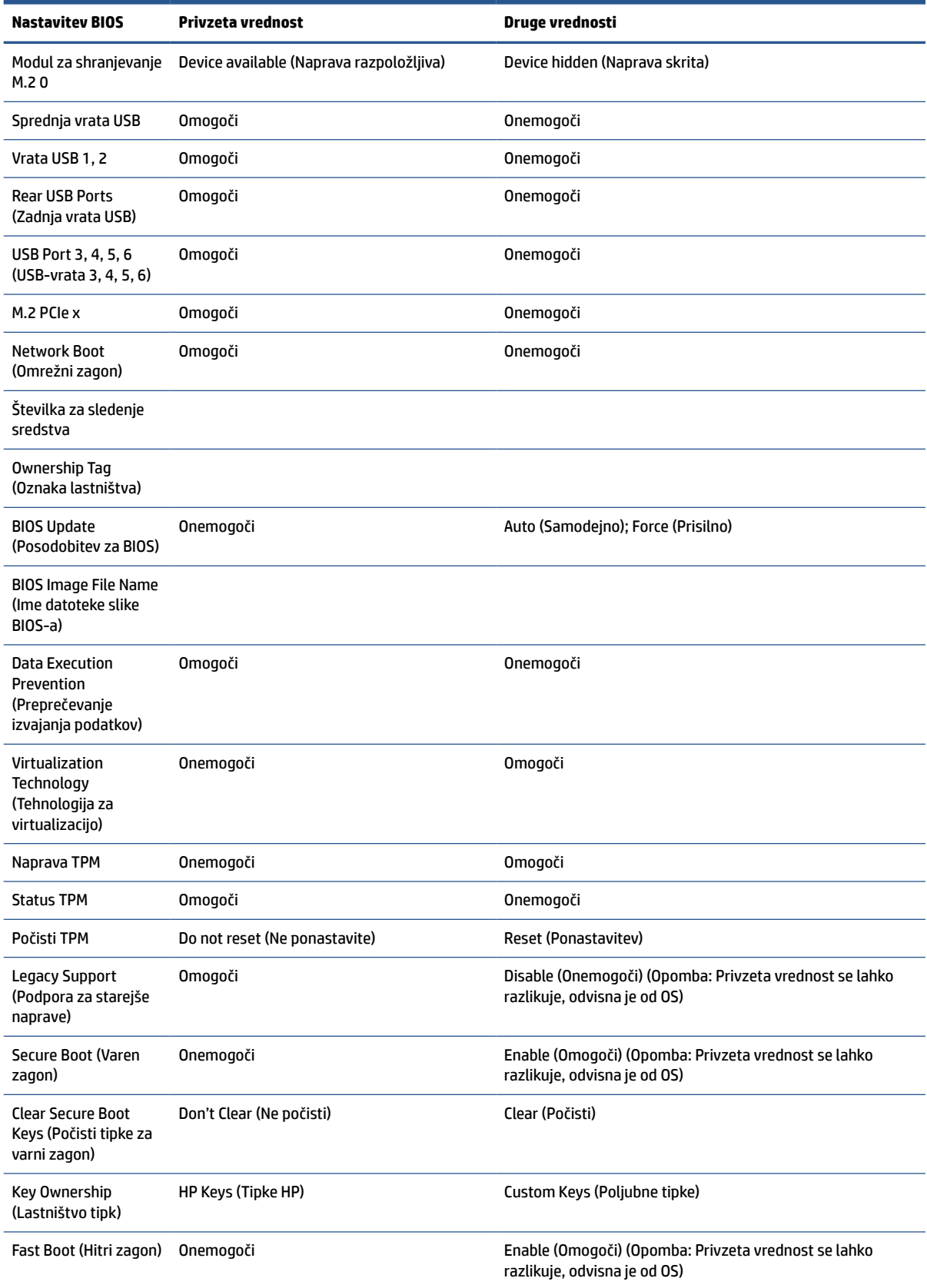

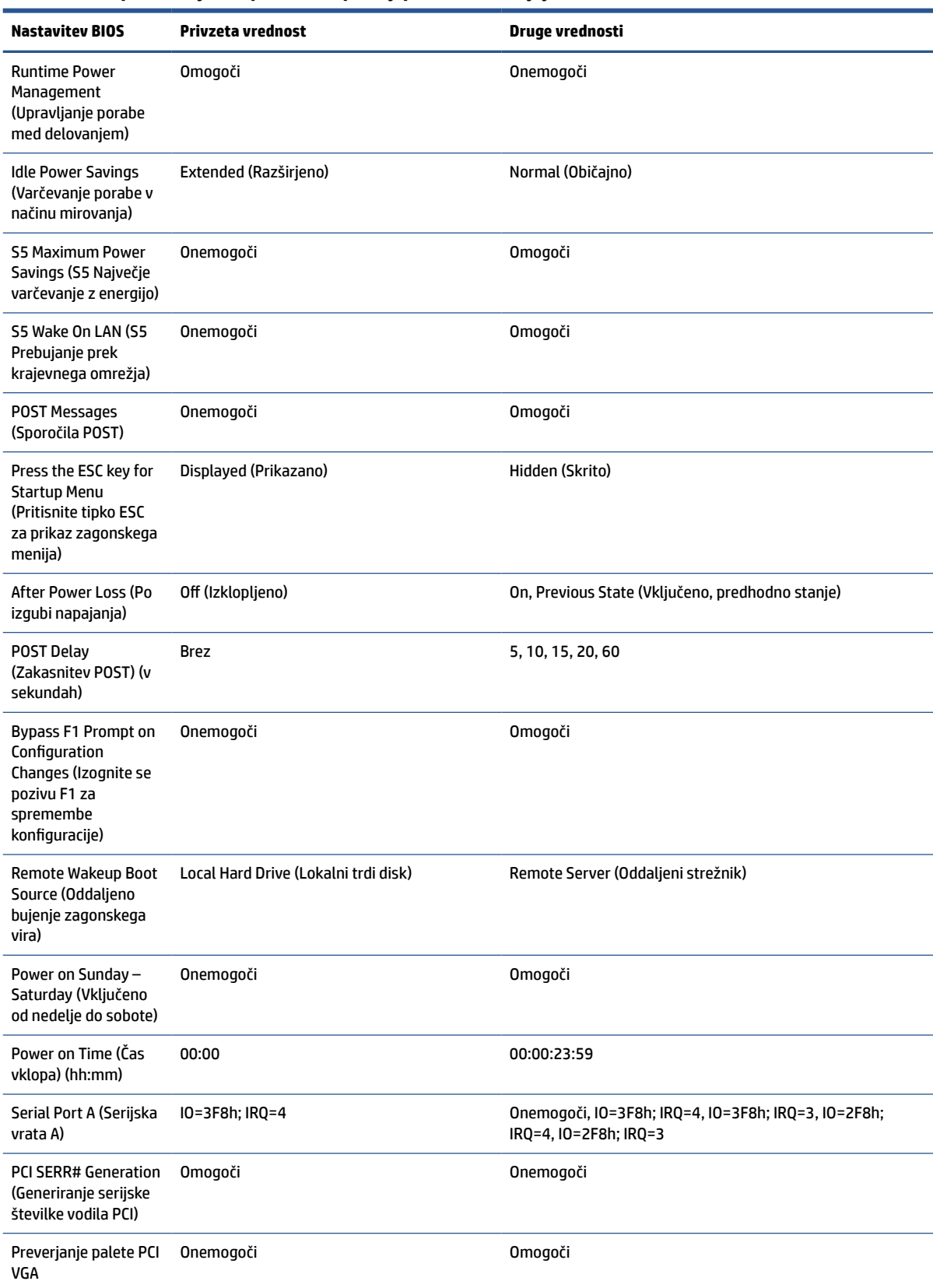

#### **Tabela 2-6 Prepoznavanje komponent na sprednji plošči (Se nadaljuje)**

<span id="page-41-0"></span>**Tabela 2-6 Prepoznavanje komponent na sprednji plošči (Se nadaljuje)**

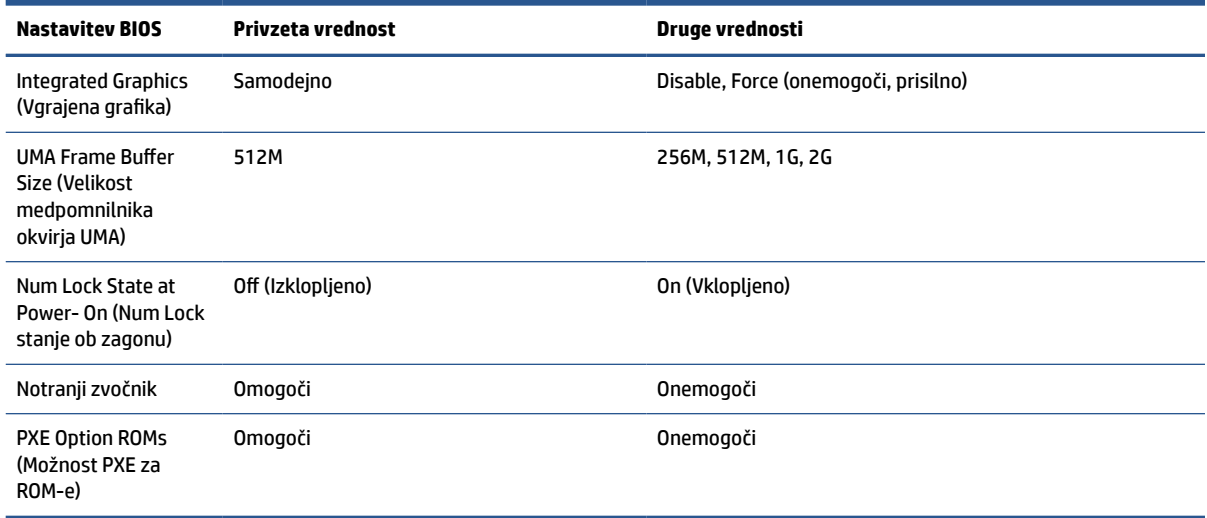

# **Posodobitev ali obnovitev BIOS-a**

S temi podatki lahko posodobite in obnovite BIOS.

#### **HP Device Manager**

HP Device Manager je mogoče uporabiti za posodobitev BIOS-a tankega odjemalca. Stranke lahko uporabijo vnaprej ustvarjen BIOS ali pa standardni paket za nadgradnjo BIOS-a skupaj z datoteko HP Device Manager in predlogo registra. Za več informacij o datoteki in predlogah registra HP Device Manager preglejte Uporabniški priročnik HP Device Manager, ki ga najdete na [www.hp.com/go/hpdm](http://www.hp.com/go/hpdm).

#### **Bliskovna namestitev Windows BIOS**

Za obnovitev ali posodobitev sistemskega BIOS-a lahko uporabite SoftPaq za bliskovno posodobitev BIOS-a. Na voljo je več načinov za spreminjanje vdelane programske opreme BIOS-a, shranjene v vašem računalniku.

Izvršilna datoteka BIOS je orodje, zasnovano za bliskovno namestitev sistemskega BIOS-a v okolju Windows. Za prikaz možnosti, ki so na voljo za ta pripomoček, zaženite izvršilno datoteko v okolju Windows.

Izvršilno datoteko BIOS lahko zaženete z ali brez pomnilniške naprave USB. Če sistem nima nameščene pomnilniške naprave USB, se posodobitev za BIOS izvede v okolju Windows; sledi ji ponovni zagon sistema.

#### **Šifriranje pogonov BitLocker/Meritve BIOS-a**

Če imate šifriranje pogonov Windows BitLocker (BDE) v vašem sistemu omogočeno, HP priporoča, da začasno onemogočite BDE pred posodabljanjem BIOS-a. Prav tako morate pridobiti vaše obnovitveno geslo BDE oziroma obnovitveni PIN, preden začasno onemogočite BDE. Ko boste opravili bliskovno namestitev BIOS-a, lahko znova omogočite BDE.

Če želite narediti spremembo v BDE, izberite **Start**, nato **Nadzorna plošča** in **Šifriranje pogonov BitLocker**, izberite **Onemogoči zaščito** ali **Nadaljuj zaščito** in nato izberite **Da**.

Kot splošno pravilo bo posodabljanje BIOS-a spremenilo meritvene vrednosti, shranjene v registrih konfiguracije platforme (PCR-ji) varnostnega modula sistema. Začasno onemogočite tehnologije, ki uporabljajo te PCR-vrednosti, da ugotovite zdravje platforme (BDE je en tak primer) preden bliskovno namestite BIOS. Ko posodobite BIOS, znova omogočite funkcije in znova zaženite sistem, da lahko opravite nove meritve.

#### **Način za obnovitev v sili BootBlock**

<span id="page-42-0"></span>V primeru neuspele posodobitve BIOS-a (če na primer med posodabljanjem zmanjka elektrike) se lahko sistemski BIOS poškoduje. Način za obnovitev v sili BootBlock zazna to stanje in samodejno preišče korenski imenik trdega diska in vseh virov medijev USB za združljivo binarno sliko. Kopirajte binarno datoteko (.bin) v bliskovni mapi DOS v korenski imenik pomnilniške naprave in nato vklopite računalnik. Ko postopek obnovitve najde binarno sliko, poskusi izvesti postopek obnovitve. Samodejna obnovitev se nadaljuje, dokler se BIOS uspešno ne obnovi ali posodobi. Če ima sistem nastavitveno geslo BIOS, boste morda morali uporabiti meni za zagon/podmeni za pripomočke za ročno bliskovno namestitev BIOS-a po vnosu gesla.

Včasih imajo nekatere različice BIOS-a omejitve pri namestitvi v platformo. Če je BIOS, ki je bil v sistemu, že imel omejitve, lahko za obnovitev uporabite samo dovoljene različice BIOS-a.

# **Lučke LED za diagnostiko in odpravljanje težav**

Za prepoznavanje lučk LED za odpravljanje težav uporabite to sliko in tabelo.

| <b>LED</b>                                          | Stanje                                                                                                    |  |  |  |
|-----------------------------------------------------|----------------------------------------------------------------------------------------------------|--|--|--|
| Power LED Off (Indikator<br>LED izklopljen)         | Ko je računalnik priključen v stensko vtičnico in indikator LED ne sveti, je računalnik izklopljen. Vendar<br>pa omrežje lahko sproži dogodek prebujanja prek krajevnega omrežja za izvajanje funkcij upravljanja.                        |  |  |  |
| Power LED On (Indikator LED<br>vklopljen)           | Vključeno med zagonskim zaporedjem in ko je enota vklopljena. Med zagonskim zaporedjem se obdela<br>inicializacija strojne opreme in opravijo zagonski preizkusi sledečega:                                                               |  |  |  |
|                                                     | Inicializacija procesorja                                                                                                    |  |  |  |
|                                                     | Zaznavanje pomnilnika in inicializacija                                                                                                    |  |  |  |
|                                                     | Zaznavanje videa in inicializacija                                                                                                    |  |  |  |
|                                                     | <b>OPOMBA:</b> Če en preizkus ni uspešen, se računalnik ustavi, vendar lučka LED ostane vklopljena. Če je<br>video preizkus neuspešen, enota zapiska. Na voljo ni nobenih sporočil, poslanih v video za kateri koli<br>neuspeli preizkus. |  |  |  |
|                                                     | Ko je inicializiran video podsistem, bo za vsako napako prikazano sporočilo o napaki.<br><b>OPOMBA:</b>                                                                                                    |  |  |  |
|                                                     | OPOMBA: Lučke LED omrežja so v omrežnem priključku na zadnji plošči tankega odjemalca. Lučke LED so vidne, ko je priključek<br>nameščen. Utripajoča zelena označuje omrežno dejavnost, oranžna pa nakazuje hitrost povezave 100 MB.       |  |  |  |
| HDD LED is Off (Lučka HDD<br>LED izklopljena)       | Ko je računalnik vklopljen in lučka za bliskovno dejavnost ne sveti, ni dostopa do sistemskega<br>bliskovnega pomnilnika.                                                                                                    |  |  |  |
| HDD LED blinks white (Lučka<br>HDD LED utripa belo) | Nakazuje, da sistem dostopa do notranjega bliskovnega pomnilnika.                                                                                                    |  |  |  |

**Tabela 2-7 Prepoznavanje lučk LED za diagnostiko in odpravljanje težav**

# **Prebujanje prek krajevnega omrežja**

Prebujanje prek krajevnega omrežja (WOL) omogoča vklop ali ponovni zagon računalnika iz stanja spanja ali mirovanja z omrežnim sporočilom. WOL lahko omogočite ali onemogočite v orodju Computer Setup z nastavitvijo S5 Wake on LAN (S5 prebujanje prek krajevnega omrežja).

Če želite omogočiti ali onemogočiti funkcijo WOL:

- **1.** Vklopite ali znova zaženite računalnik.
- **2.** Pritisnite esc ali f10, ko se na dnu zaslona prikaže sporočilo »Pritisnite tipko ESC za prikaz zagonskega menija«.
- **TV OPOMBA:** Če tipke esc ali f10 ne pritisnete v ustreznem trenutku, boste morali računalnik znova zagnati in ponovno pritisniti tipko esc ali f10, ko lučka monitorja zasveti zeleno.
- <span id="page-43-0"></span>**3.** Če ste pritisnili esc, pritisnite f10, da zaženete orodje Computer Setup.
- **4.** Izberite **Advanced** (Napredno), nato pa izberite **Device Options** (Možnosti naprave).
- **5.** Nastavite **S5 Wake on LAN** (S5 prebujanje prek krajevnega omrežja) na omogočeno ali onemogočeno.
- **6.** Pritisnite f10, da sprejmete spremembe.
- **7.** Izberite **File** (Datoteka), nato pa izberite **Save changes and Exit** (Shrani spremembe in končaj).

**POMEMBNO:** Nastavitev S5 Maximum Power Savings (S5 Največje varčevanje z energijo) lahko vpliva na prebujanje prek krajevnega omrežja. Če omogočite to nastavitev, je prebujanje prek krajevnega omrežja onemogočeno. To nastavitev najdete v programu Computer Setup.

# **Zagonsko zaporedje**

Ob zagonu koda za bliskovni zagonski blok inicializira strojno opremo v znano stanje, nato pa izvede osnovne diagnostične preizkuse ob vklopu, s katerimi ugotovi celovitost strojne opreme.

Inicializacija izvaja naslednje funkcije:

- **1.** Inicializira CPE in krmilnik pomnilnika.
- **2.** Zažene in konfigurira vse naprave PCI.
- **3.** Zažene video programsko opremo.
- **4.** Zažene video v znano stanje.
- **5.** Zažene naprave USB v znano stanje.
- **6.** Izvede diagnostiko ob vklopu.
- **7.** Računalnik zažene operacijski sistem.

# **Ponastavitev gesel za namestitev in vklop**

Gesla za namestitev in vklop lahko ponastavite v le nekaj korakih.

- **1.** Izklopite računalnik in iz električne vtičnice odstranite napajalni kabel.
- **2.** Odstranite stransko ploščo za dostop in pokrov kovinske strani.
- **3.** Odstranite mostiček za geslo iz glave matične plošče z oznako PSWD/E49.
- **4.** Znova namestite pokrov kovinske strani in stransko ploščo za dostop.
- **5.** Priključite računalnik v električno vtičnico in nato vklopite računalnik.
- **6.** Izklopite računalnik in iz električne vtičnice odstranite napajalni kabel.
- **7.** Odstranite stransko ploščo za dostop in pokrov kovinske strani.
- **8.** Znova namestite mostiček za geslo.
- **9.** Znova namestite pokrov kovinske strani in stransko ploščo za dostop.

# **Diagnostični preizkusi za vklop**

Diagnostika za vklop izvede osnovne preskuse celovitosti strojne opreme za ugotovitev delovanja in konfiguracije. Če diagnostični preizkus med inicializacijo strojne opreme ne uspe, se računalnik ustavi. Na voljo ni sporočil, poslanih v video.

#### <span id="page-44-0"></span>**T** OPOMBA: Lahko poskusite ponovno zagnati računalnik in diagnostične preizkuse za potrditev prve zaustavitve.

V naslednji tabeli so preizkusi, ki se izvajajo na računalniku.

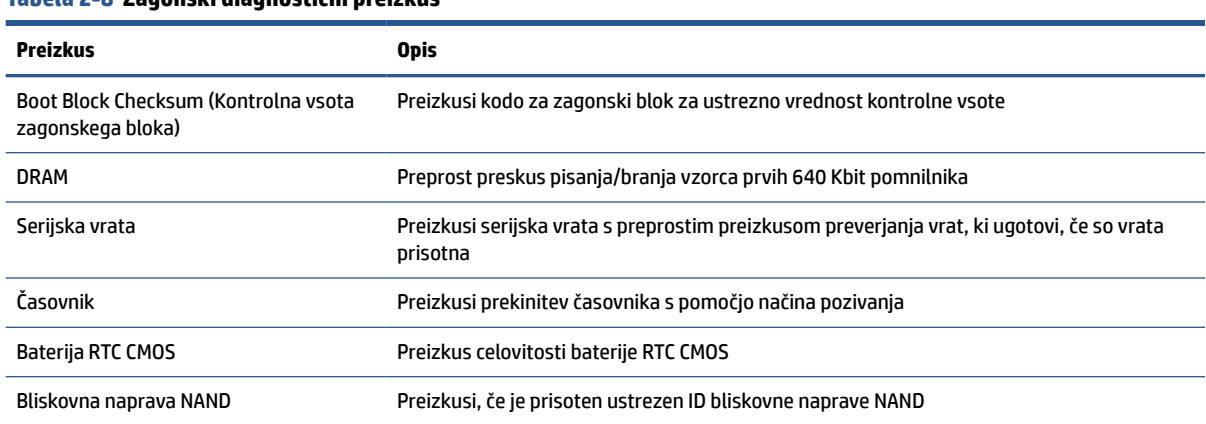

#### **Tabela 2-8 Zagonski diagnostični preizkus**

# **Prepoznavanje diagnostičnih lučk POST na sprednji plošči in zvočnih signalov**

V tem razdelku so opisane kode lučk na sprednji plošči in zvočni signali, ki jih utegnete slišati pred ali med samodejnim preizkusom ob vklopu in za katere morda ni določena koda napake ali sporočilo.

**POZOR:** Vedno, ko je računalnik priključen v električni vtičnici, je matična plošča pod napetostjo. Da zmanjšate možnost poškodb zaradi električnega udara ali vročih površin, iztaknite napajalni kabel iz vtičnice in se ne dotikajte notranjih delov, dokler se ne ohladijo.

**EV OPOMBA:** Priporočeni ukrepi so v tabeli navedeni v zaporedju, v katerem jih je treba izvesti.

Vse diagnostične lučke in zvočne kode niso na voljo pri vseh modelih.

| Dejavnost                                                                                                    | Piski       | Možen vzrok                                                                                                    |                                                                                                    | Priporočeno dejanje                                                                                                    |
|----------------------------------------------------------------------------------------------------|-------------|----------------------------------------------------------------------------------------------------|----------------------------------------------------------------------------------------------------|----------------------------------------------------------------------------------------------------|
| Bela lučka za napajanje sveti.<br>Brez                                                                                                    |             | Računalnik je vklopljen.                                                                                                    | <b>Brez</b>                                                                                                    |                                                                                                    |
| Bela lučka za napajanje utripne<br>vsaki 2 sekundi.                                                                                                    | <b>Brez</b> | Računalnik je v stanju<br>pripravljenosti (samo<br>nekateri modeli) ali<br>normalnem načinu začasne<br>zaustavitve.                                                                                                   | Ukrepanje ni potrebno. Pritisnite katero koli tipko ali<br>premaknite miško, da računalnik preklopite iz stanja<br>pripravljenosti. |                                                                                                    |
| Rdeča lučka za napajanje<br>štirikrat utripne, nato pa bela<br>lučka za napajanje utripne<br>dvakrat po enkrat na sekundo,<br>sledita 2 sekundi premora. Piski<br>po peti ponovitvi prenehajo,<br>vendar lučka utripa, dokler<br>težava ni odpravljena. | 4,2         | Vklopljena je toplotna<br>zaščita procesorja:<br>ALI<br>Hladilnik ni pravilno pritrjen<br>na procesor.<br>ALI<br>Ventilatorji enote so<br>blokirani, ali pa so na<br>mestu, kjer je temperatura<br>okolice previsoka. | 1.<br>2.                                                                                                    | Poskrbite, da prezračevalne reže računalnika<br>niso blokirane.<br>Obrnite se na pooblaščenega prodajalca ali<br>serviserja. |

**Tabela 2-9 Prepoznavanje diagnostičnih lučk POST na sprednji plošči in zvočnih signalov**

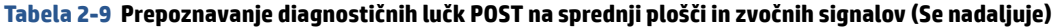

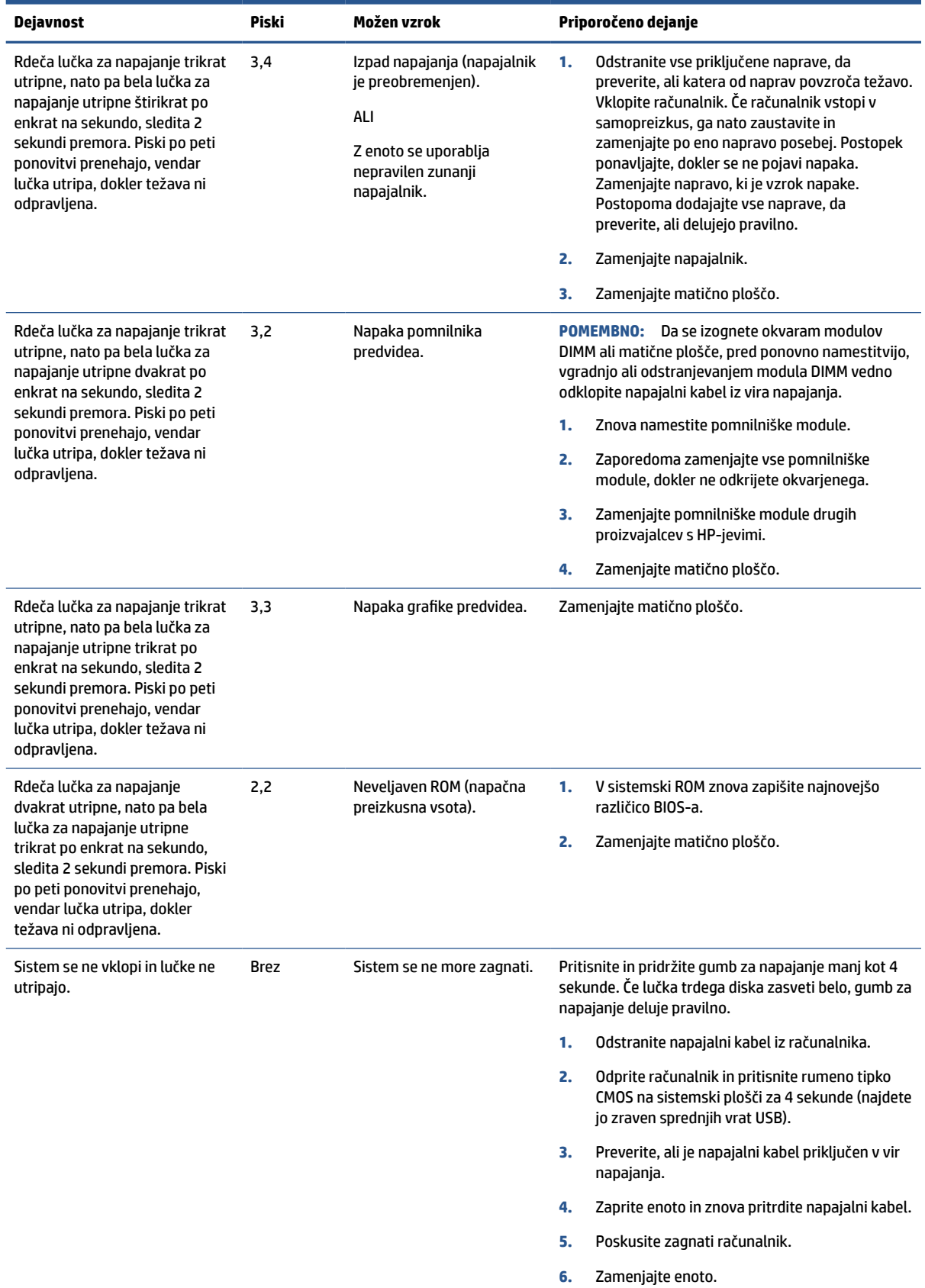

# <span id="page-46-0"></span>**Osnovno odpravljanje težav**

Če ima tanki odjemalec težave pri delovanju ali se ne vključi, preglejte naslednje točke.

#### **Tabela 2-10 Osnovno odpravljanje težav**

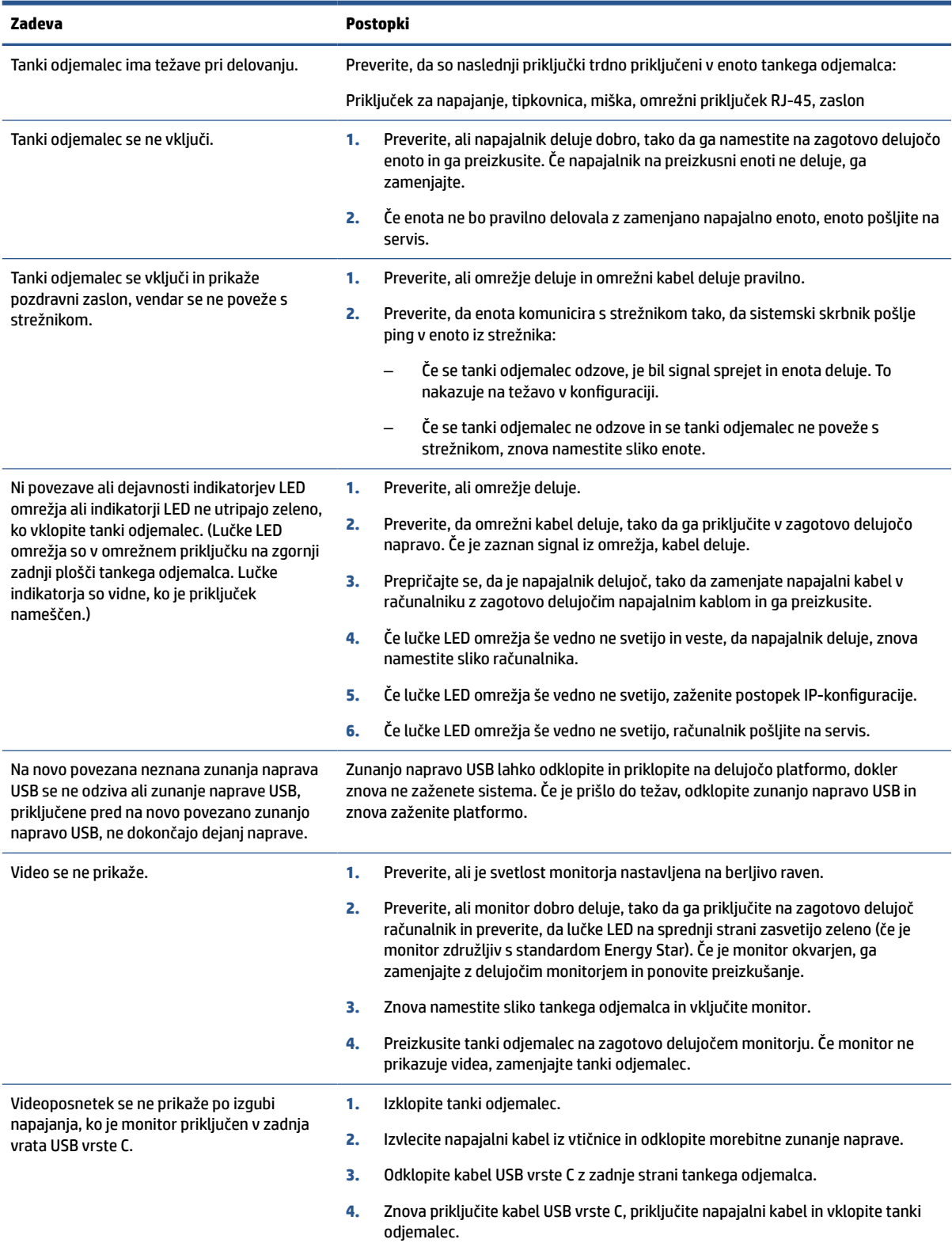

<span id="page-47-0"></span>**Tabela 2-10 Osnovno odpravljanje težav (Se nadaljuje)**

**Zadeva Postopki**

**5.** Če se video ne prikaže, znova namestite sliko tankega odjemalca.

# **Odpravljanje težav z računalnikom brez diska (brez bliskovne naprave)**

Ta razdelek je namenjen samo za računalnike, ki nimajo zmogljivosti ATA Flash.

Ker ta model nima ATA Flash, je prednostno zagonsko zaporedje:

- Naprava USB
- **PXE**
- **1.** Ko se računalnik zažene, mora monitor prikazati naslednje informacije:

#### **Tabela 2-11 Odpravljanje težav z računalnikom brez diska (brez bliskovne naprave)**

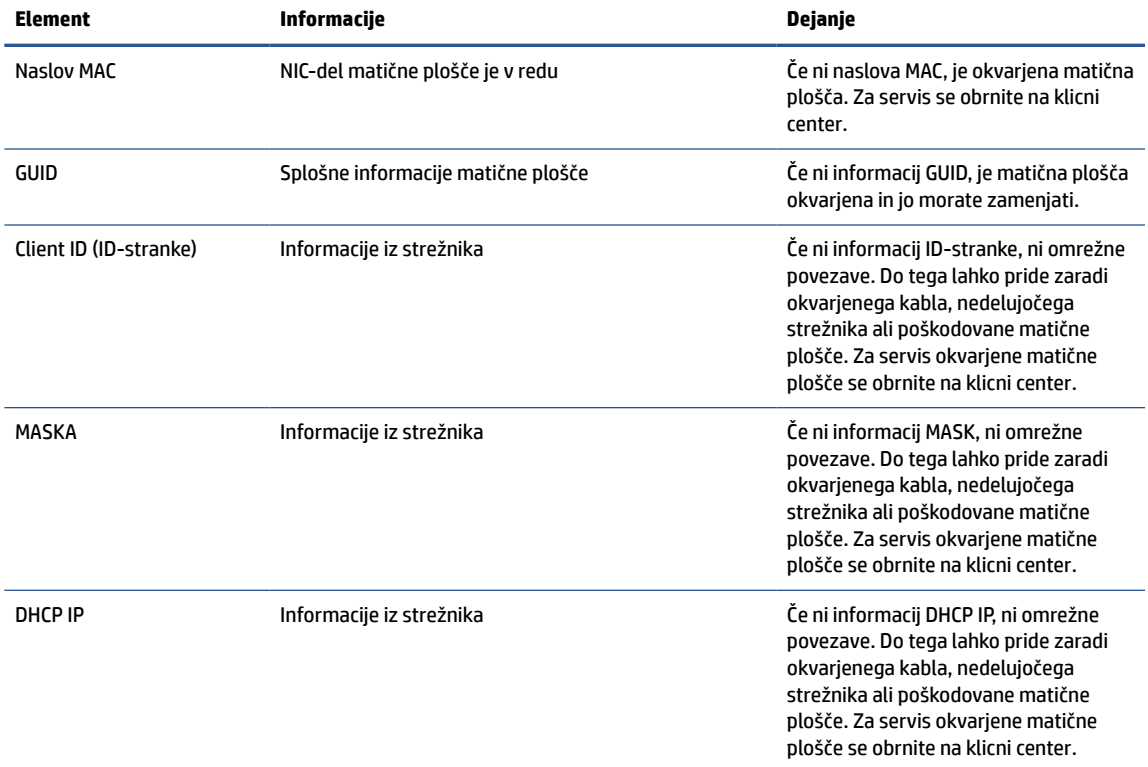

Če uporabljate okolje Microsoft® RIS PXE, pojdite na 2. korak.

Če uporabljate okolje Linux®, pojdite na 3. korak.

<span id="page-48-0"></span>**2.** Če uporabljate okolje Microsoft RIS PXE, pritisnite tipko f12 za aktiviranje zagona omrežne storitve, takoj ko se informacije DHCP IP prikažejo na zaslonu.

Če se računalnik ne zažene v omrežje, strežnik ni konfiguriran za PXE.

Če niste pravočasno pritisnili F12, sistem poskuša opraviti zagon v ATA Flash, ki ni prisoten. Sporočilo na zaslonu se glasi: »ERROR: Non-system disk or disk error. Replace and press any key when ready. (NAPAKA: Nesistemski disk ali napaka diska. Namestite in pritisnite katero koli tipko, ko boste pripravljeni.)«

Če pritisnete katero koli tipko, se znova zažene zagonski cikel.

**3.** Če uporabljate okolje Linux, se sporočilo o napaki prikaže na zaslonu, če IP-stranke ne obstaja. »ERROR: Non-system disk or disk error. Replace and press any key when ready. (NAPAKA: Nesistemski disk ali napaka diska. Namestite in pritisnite katero koli tipko, ko boste pripravljeni.)«

# **Konfiguracija strežnika PXE**

Vso programsko opremo PXE podpirajo pooblaščeni servisni ponudniki na podlagi garancije ali storitev servisnih pogodb.

**<sup>2</sup> OPOMBA:** Stranke s težavami in vprašanji glede PXE, naj za pomoč stopijo v stik s svojim ponudnikom PXE.

Poleg tega glejte naslednje:

– Za Windows Server 2008 R2: [http://technet.microsoft.com/en-us/library/7d837d88-6d8e-420c](http://technet.microsoft.com/en-us/library/7d837d88-6d8e-420c-b68fa5b4baeb5248.aspx)[b68fa5b4baeb5248.aspx](http://technet.microsoft.com/en-us/library/7d837d88-6d8e-420c-b68fa5b4baeb5248.aspx)

– Za Windows Server 2012:<http://technet.microsoft.com/en-us/library/jj648426.aspx>

Preden konfigurirate strežnik PXE, morajo delovati naslednje storitve, lahko na različnih strežnikih:

- **1.** Domain Name Service (storitev DNS)
- **2.** Remote Installation Services (Storitve za nameščanje na daljavo RIS)

**<sup>2</sup> OPOMBA:** HP priporoča aktivni imenik DHCP, vendar ni zahtevan.

# **Uporaba HP ThinUpdate za obnovitev slike**

HP ThinUpdate omogoča prenos slik in dodatkov pri HP-ju, zajemanje slike tankega odjemalca HP in ustvarjanje zagonskega bliskovnega pogona USB za uvajanje slike.

HP ThinUpdate je predhodno nameščen v nekaterih tankih odjemalcih HP in je na voljo tudi kot dodatek na <http://www.hp.com/support>.

- Funkcija prenosov slike omogoča prenos slike s strani HP-ja v lokalni pomnilnik ali bliskovni pogon USB. Možnost bliskovnega pogona USB ustvari zagonski bliskovni pogon USB, ki ga lahko uporabljate za uvajanje slike v druge tanke odjemalce.
- Funkcija zajema slike omogoča zajemanje slike iz tankega odjemalca HP in shranjevanje v bliskovni pogon USB, ki ga lahko uporabljate za uvajanje slike v druge tanke odjemalce.
- Funkcija prenosov dodatkov omogoča prenos dodatkov s strani HP-ja v lokalni pomnilnik ali bliskovni pogon USB.
- Funkcija upravljanja pogona USB omogoča naslednja opravila:
- <span id="page-49-0"></span>– Ustvarjanje zagonskega bliskovnega pogona USB iz datoteke slike v lokalnem pomnilniku
- Kopiranje datoteke slike .ibr iz bliskovnega pogona USB v lokalni pomnilnik
- Obnovitev razporeditve bliskovnega pogona USB

Zagonski bliskovni pogon USB, ustvarjen s HP ThinUpdate, lahko uporabite za uvajanje slike tankega odjemalca HP v drug enak model tankega odjemalca HP z enakim operacijskim sistemom.

#### **Sistemske zahteve**

Če želite ustvariti obnovitveno napravo za namene ponovne posodobitve ali obnovitve slike programske opreme na bliskovni pomnilnik, potrebujete:

- En ali več tankih odjemalcev HP.
- Bliskovno napravo USB naslednje ali večje velikosti:
	- ThinPro: 8 GB
	- Windows 10 IoT (če uporabljate format USB): 32 GB

**<sup>2</sup> OPOMBA:** Po potrebi lahko uporabite orodje na računalniku s sistemom Windows.

**Ta način obnovitve ne deluje z vsemi bliskovnimi napravami USB.** Bliskovne naprave USB, ki niso prikazane kot zamenljivi pogoni v sistemu Windows, ne podpirajo tega načina obnovitve. Bliskovne naprave USB z več particijami običajno ne podpirajo tega načina obnovitve. Razpon bliskovnih naprav USB, ki so na voljo na trgu, se nenehno spreminja. Vse bliskovne naprave USB niso bile preizkušene s slikovnim orodjem za tanke odjemalce HP (HP Thin Client Imaging Tool).

# **Upravljanje naprave**

Tanki odjemalec ima licenco za HP Device Manager s predhodno nameščenim posrednikom Device Manager.

HP Device Manager je optimizirano orodje za upravljanje tankega odjemalca za upravljanje celotnega življenjskega cikla tankih odjemalcev HP, ki vključuje Odkrivanje, Upravljanje sredstev, Uvajanje in Konfiguracijo. Za več informacij o HP Device Manager obiščite [www.hp.com/go/hpdm](http://www.hp.com/go/hpdm).

Če želite upravljati tanki odjemalec z drugimi orodji za upravljanje, kot sta Microsoft SCCM ali LANDesk, pojdite na [www.hp.com/go/clientmanagement](http://www.hp.com/go/clientmanagement) za več informacij.

# **Izjava o spremenljivosti**

Izdelki tankih odjemalcev imajo običajno tri vrste pomnilniških naprav: RAM, ROM in bliskovne pomnilniške naprave.

Podatki, shranjeni v pomnilniški napravi RAM, so izgubljeni, ko je napajanje odstranjeno iz naprave. Naprave RAM lahko delujejo z glavnim, pomožnim ali napajanjem iz baterije. Tudi če računalnik torej ni priključen v električno vtičnico, lahko nekatere naprave RAM delujejo z napajanjem iz baterije. Podatki, shranjeni v pomnilniku ROM ali bliskovnih pomnilniških napravah, bodo ohranjeni, tudi če je napajanje odstranjeno iz naprave. Proizvajalci bliskovnih naprav običajno določijo časovno obdobje (približno 10 let) za zadrževanje podatkov.

Določanje stanj napajanja:

- **Glavno napajanje** napajanje, ki je na voljo, kadar je računalnik vklopljen.
- **Pomožno napajanje ali napajanje v stanju pripravljenosti** napajanje, ki je na voljo, kadar je računalnik izklopljen in je napajalnik priključen v aktivno električno vtičnico.
- **Napajanje iz akumulatorja** napajanje iz gumbne baterije v sistemih tankega odjemalca.

V spodnji tabeli so navedene razpoložljive pomnilniške naprave in njihove vrste za vsak model. Sistemi tankega odjemalca ne uporabljajo tradicionalnih trdih diskov z gibljivimi deli. Namesto tega uporabljajo naprave z bliskovnimi pomnilniki s čelnim vmesnikom IDE/SATA. Operacijski sistemi komunicirajo s temi bliskovnimi napravami podobno kot z običajnim trdim diskom IDE/SATA. Ta bliskovna naprava IDE/SATA vsebuje sliko operacijskega sistema. Samo skrbnik lahko zapisuje na bliskovno napravo. Za formatiranje bliskovnih naprav in čiščenje shranjenih podatkov potrebujete posebno programsko orodje.

Naredite naslednje korake, da posodobite BIOS in povrnete nastavitve BIOS na tovarniško privzete nastavitve.

- **1.** Prenesite najnovejši BIOS za vaš model s spletnega mesta HP.
- **2.** Sledite navodilom za bliskovno namestitev BIOS-a, ki so na voljo na spletnem mestu.
- **3.** Znova zaženite sistem in med zagonom sistema (po pozdravnem zaslonu HP, če se prikaže) pritisnite tipko f10, da odprete zaslon z nastavitvami BIOS-a.
- **4.** Če je nastavljena oznaka lastništva ali oznaka sredstva, jo lahko ročno počistite tako, da izberete **Security** (Varnost) in nato **System IDs** (Sistemski ID-ji).
- **5.** Izberite **File** (Datoteka), nato pa izberite **Save changes and Exit** (Shrani spremembe in končaj).
- **6.** Za čiščenje nastavljenih gesel za nastavitev ali vklop in vseh drugih nastavitev izklopite računalnik in odstranite napajalni kabel in pokrov računalnika.
- **7.** Poiščite dvopolni (modri ali zeleni) mostiček za geslo na glavi E49 (z oznako PSWD) in ga odstranite.
- **8.** Odstranite napajanje, počakajte 10 sekund, da se napajanje računalnika izčrpa iz enote in nato pritisnite gumb Izbriši CMOS. (To je običajno rumen pritisni gumb z oznako CMOS).
- **9.** Znova namestite pokrov in napajalni kabel in vklopite računalnik. Gesli sta zdaj počiščeni in vse druge nespremenljive pomnilniške nastavitve, ki jih lahko konfigurira uporabnik, so ponastavljene na tovarniško privzete vrednosti.
- **10.** Odprite orodje F10 setup.
- **11.** Izberite **File** (Datoteka), izberite **Default Setup** (Privzeta nastavitev), nato pa izberite **Restore Factory Settings as Default** (Obnovi tovarniške nastavitve kot privzete). S tem dejanjem povrnete privzete nastavitve na tovarniško privzete nastavitve.
- **12.** Izberite **File** (Datoteka) in nato izberite **Apply Defaults and Exit** (Uporabi privzete nastavitve in končaj).
- **13.** Zaustavite računalnik, odstranite napajalni kabel in nato vstavite (modri ali zeleni) mostiček nazaj na glavo E49. Znova namestite pokrov računalnika in napajalni kabel.

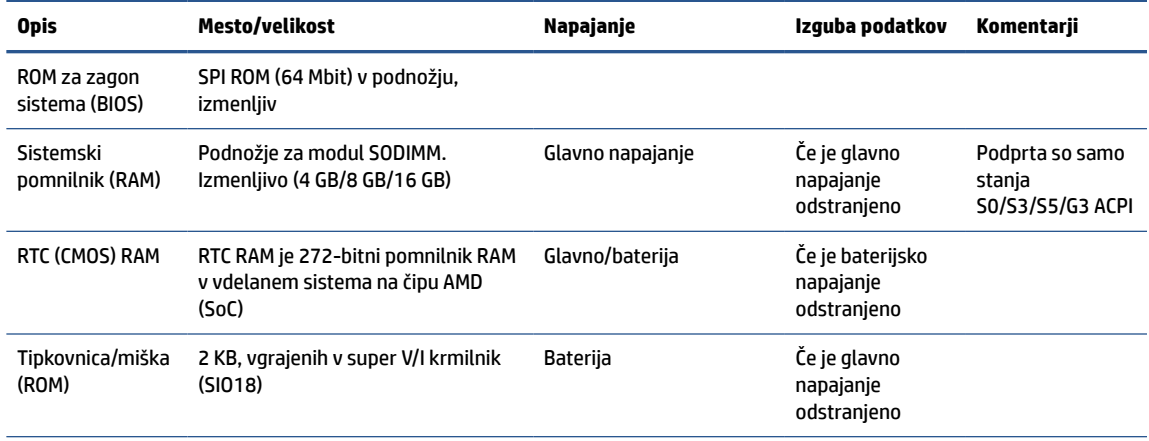

#### **Tabela 2-12 Pomnilniške naprave**

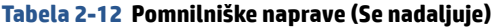

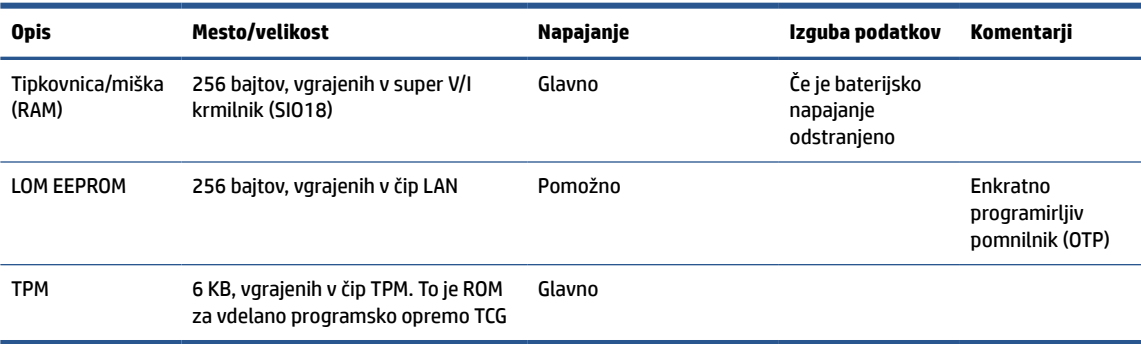

# <span id="page-52-0"></span>**3 Uporaba orodja HP PC Hardware Diagnostics**

S pripomočkom HP PC Hardware Diagnostics lahko določite, ali strojna oprema računalnika deluje pravilno. Na voljo so tri različice: HP PC Hardware Diagnostics Windows, HP PC Hardware Diagnostics UEFI (Unified Extensible Firmware Interface) in (samo pri nekaterih izdelkih) Remote HP PC Hardware Diagnostics UEFI, ki je funkcija vdelane programske opreme.

# **Prenos orodja HP PC Hardware Diagnostics Windows iz trgovine Microsoft Store**

Orodje HP PC Hardware Diagnostics Windows lahko prenesete iz Trgovine Microsoft Store.

- **1.** Na namizju izberite aplikacijo Trgovina Microsoft Store ali v iskalno polje v opravilni vrstici vnesite Trgovina Microsoft Store.
- **2.** V iskalno polje **Trgovina Microsoft Store** vnesite HP PC Hardware Diagnostics Windows.
- **3.** Upoštevajte zaslonska navodila.

Orodje se prenese na izbrano mesto.

# **Prilagajanje nastavitev za Remote HP PC Hardware Diagnostics UEFI**

Nastavitev Remote HP PC Hardware Diagnostics v programu Computer Setup (BIOS) omogoča, da naredite različne prilagoditve.

- Nastavite urnik za izvajanje diagnostičnega programa brez nadzora. Če izberete **Execute Remote HP PC Hardware Diagnostics** (Zaženi Remote HP PC Hardware Diagnostics), lahko diagnostični program takoj zaženete v interaktivnem načinu.
- Nastavite mesto za prenos diagnostičnih orodij. Ta funkcija zagotavlja dostop do orodij s spletnega mesta HP ali s strežnika, ki je bil vnaprej konfiguriran za uporabo. V računalniku za izvajanje diagnostičnega programa na daljavo ne potrebujete tradicionalne lokalne shrambe (na primer trdega diska ali bliskovnega pogona USB).
- Določite mesto za shranjevanje rezultatov preizkusa. Nastavite lahko tudi uporabniško ime in geslo, ki sta uporabljena za prenose.
- Prikažete informacije o stanju predhodno zagnanih diagnostičnih preizkusov.

Za prilagoditev nastavitev za orodje Remote HP PC Hardware Diagnostics UEFI naredite naslednje:

- **1.** Vklopite ali znova zaženite računalnik; ko se prikaže logotip HP, pritisnite tipko f10, da zaženete orodje Computer Setup.
- **2.** Izberite **Advanced** (Dodatno), nato pa **Settings** (Nastavitve).
- **3.** Določite prilagoditvene izbire.
- **4.** Izberite **Main** (Glavno), nato pa **Save Changes and Exit** (Shranite spremembe in zapri), da shranite nastavitve.

Spremembe začnejo veljati ob vnovičnem zagonu računalnika.

# <span id="page-53-0"></span>**4 Zahteve za komplet napajalnih kablov**

Napajalniki v nekaterih računalnikih imajo zunanja stikala za vklop.

Funkcija stikala za izbiro napetosti v računalniku omogoča delovanje pri vseh napetostih od 100 V do -120 V ali od 220 V do -240 V izmeničnega toka. Napajalniki v računalnikih, ki nimajo zunanjih stikal za vklop, so opremljeni z notranjimi stikali, ki zaznajo dohodno napetost in samodejno preklopijo na ustrezno napetost.

Komplet napajalnih kablov, ki ste jih dobili z računalnikom, ustrezajo zahtevam za uporabo v državi, kjer ste kupili opremo.

Kompleti napajalnih kablov za uporabo v drugih državah morajo ustrezati zahtevam države, v kateri uporabljate računalnik.

# **Splošne zahteve**

Te zahteve veljajo za vse države.

- **1.** Napajalni kabel mora biti odobren s strani ustrezne pooblaščene agencije, odgovorne za ocenjevanje v državi, kjer bo nameščen komplet napajalnih kablov.
- **2.** Komplet napajalnih kablov mora imeti minimalno zmogljivost toka 10 A (7 A samo na Japonskem) in nazivno napetost 125 V ali 250 V izmeničnega toka, kot to zahteva napajalni sistem posamezne države.
- **3.** Premer kabla ne sme biti manjši od 0,75 mm<sup>2</sup> ali 18 AWG, njegova dolžina pa mora biti med 1,8 m (6 čevljev) in 3,6 m (12 čevljev).

Napajalni kabel napeljite tako, da ne bo možnosti, da stopite nanj ali ga preščipnete s kakim predmetom. Še zlasti pozorni morate biti pri vtikaču, električni vtičnici in napajalnem priključku izdelka.

**OPOZORILO!** Tega izdelka ne uporabljajte z naborom poškodovanih napajalnih kablov. Če je komplet napajalnih kablov kakor koli poškodovan, ga takoj zamenjajte.

# **Japonske zahteve za napajalne kable**

Če izdelek uporabljate na Japonskem, uporabite samo napajalni kabel, ki ste ga dobili s tem izdelkom.

**POMEMBNO:** S tem izdelkom ne uporabljajte napajalnih kablov za druge izdelke.

# **Zahteve za posamezne države**

Te informacije vsebujejo dodatne zahteve, odvisne od posamezne države.

| Država         | Pooblaščena agencija | Država       | Pooblaščena agencija |
|----------------|----------------------|--------------|----------------------|
| Avstralija (1) | <b>EANSW</b>         | Italija (1)  | IMQ                  |
| Avstrija (1)   | <b>OVE</b>           | Japonska (3) | <b>METI</b>          |
| Belgija (1)    | <b>CEBC</b>          | Norveška (1) | <b>NEMKO</b>         |
| Kanada (2)     | CSA                  | Švedska (1)  | <b>SEMKO</b>         |

**Tabela 4-1 Zahteve za napajalni kabel, odvisne od posamezne države**

**Tabela 4-1 Zahteve za napajalni kabel, odvisne od posamezne države (Se nadaljuje)**

| Država       | Pooblaščena agencija | Država                  | Pooblaščena agencija |
|--------------|----------------------|-------------------------|----------------------|
| Danska (1)   | <b>DEMKO</b>         | Švica (1)               | SEV                  |
| Finska (1)   | <b>SETI</b>          | Združeno kraljestvo (1) | <b>BSI</b>           |
| Francija (1) | <b>UTE</b>           | ZDA (2)                 | UL                   |
| Nemčija (1)  | <b>VDE</b>           |                         |                      |

**1.** Prilagodljivi napajalni kabel mora biti vrste HO5VV-F, s 3 vodi, velikosti 0,75 mm<sup>2</sup> . Spojke za komplet napajalnih kablov (spojnik naprave in vtič) morajo imeti oznako s potrdilom agencije, odgovorne za ocenjevanja v državi, kjer bodo uporabljene.

**2.** Prilagodljiv kabel mora biti vrste SVT ali enakovredne, št. 18 AWG, s 3 vodi. Vtič mora biti 2-polni in ozemljen z NEMA 5-15P (15 A, 125 V) ali v konfiguraciji NEMA 6-15P (15 A, 250 V).

**3.** Spojnik naprave, prilagodljiv kabel in vtič morajo imeti oznako »T« in registracijsko številko v skladu z japonskim zakonom Dentori. Prilagodljivi kabel mora biti vrste VCT ali VCTF, s 3 vodi, velikosti 0,75 mm<sup>2</sup> . Vtič mora biti 2-polni in ozemljen v konfiguraciji japonskega industrijskega standarda C8303 (7 A, 125 V).

# <span id="page-55-0"></span>**5 Navodila za delovanje računalnika, redno vzdrževanje in priprava za pošiljanje**

Za zagotovitev najboljšega delovanja in uporabnosti računalnika upoštevajte spodnje smernice.

# **Navodila za upravljanje in redno vzdrževanje**

HP je oblikoval smernice, ki vam bodo v pomoč pri pravilni namestitvi in vzdrževanju računalnika ter monitorja.

- Računalnika ne izpostavljajte prekomerni vlagi, neposredni sončni svetlobi ali skrajno visokim in nizkim temperaturam.
- Računalnik postavite na trdno in ravno površino. Okoli računalnika in nad monitorjem naj bo vsaj 10,2 cm (4 palce) prostora za prezračevanje, da pretok zraka ne bo moten.
- Pazite, da ne zaprete prezračevalnih rež ali dovoda zraka, s čimer zmanjšate pretok zraka v računalniku. Tipkovnice s spuščenimi nogicami ne postavljajte neposredno ob sprednjo stran namizne enote, saj prav tako omejuje pretok zraka.
- Računalnika nikoli ne uporabljajte z odstranjeno ploščo za dostop do notranjosti ali z odstranjenim pokrovom katere koli od rež za razširitvene kartice.
- Računalnikov ne postavljajte drugega vrh drugega ali drugega ob drugega, saj se lahko poškodujejo zaradi krožečega ali segretega zraka.
- Za delovanje računalnika v ločenem ohišju morajo biti na njem dovodne in izpušne prezračevalne reže, prav tako pa upoštevajte predhodno navedena priporočila za uporabo.
- Pazite, da v tipkovnico ali računalnik ne pridejo tekočine.
- Nikoli ne pokrivajte prezračevalnih odprtin monitorja.
- Namestite oziroma omogočite funkcije za upravljanje porabe v operacijskem sistemu ali drugi programski opremi, vključno z mirovanjem.
- Preden se lotite katere koli od spodnjih nalog, izklopite računalnik:
	- Po potrebi zunanjost računalnika obrišite z mehko in vlažno krpo. Čistilni izdelki lahko povzročijo razbarvanje ali poškodbe površine. Za priporočene korake za čiščenje zunanjih površin računalnika, občutljivih na dotik, glejte temo [Odstranjevanje umazanije in delcev z računalnika na strani 49](#page-56-0). Ko odstranite umazanijo in delce, lahko površine očistite tudi z razkuževalnim sredstvom. Za pomoč pri preprečevanju razširjanja škodljivih bakterij in virusov glejte temo [Čiščenje računalnika z](#page-56-0) [razkuževalnim sredstvom na strani 49.](#page-56-0)
	- Občasno očistite prezračevalne reže na vseh zračenih straneh računalnika. Prah in drugi tujki lahko zamašijo reže in omejijo pretok zraka.

# **Čiščenje računalnika**

Z rednim čiščenjem računalnika odstranjujete umazanijo in delce, s čimer poskrbite za njegovo brezhibno delovanje. Za varno čiščenje zunanjih površin računalnika uporabite spodnje nasvete.

## <span id="page-56-0"></span>**Odstranjevanje umazanije in delcev z računalnika**

Spodaj so opisani priporočeni koraki za čiščenje umazanije in delcev z računalnika.

- **1.** Pri čiščenju površin si nadenite rokavice za enkratno uporabo (ali rokavice iz nitrila, če ste občutljivi na lateks).
- **2.** Izključite napravo in odklopite napajalni kabel ter druge priključene zunanje naprave. Iz naprav, kot so na primer brezžične tipkovnice, odstranite nameščene baterije.
	- **POZOR:** Da bi preprečili električni udar ali poškodbe komponent, naprave nikoli ne čistite, ko je vklopljena ali priključena.
- **3.** Krpo iz mikrovlaken navlažite z vodo. Krpa mora biti vlažna, ne pa mokra.
- **POMEMBNO:** Da bi preprečili poškodbe, ne uporabljajte krp, brisač in papirnatih brisač, ki lahko opraskajo površino.
- **4.** Zunanjost izdelka narahlo obrišite z navlaženo krpo.
- **POMEMBNO:** V bližini izdelka ne hranite tekočin. Pazite, da vlaga ne prodre v katero koli odprtino. Če tekočina prodre v notranjost izdelka HP, ga lahko poškoduje. Tekočin ne pršite neposredno po izdelku. Ne uporabljajte aerosolnih pršil, razredčil in abrazivnih ali čistilnih snovi z vsebnostjo vodikovega peroksida ali belila, ki lahko poškoduje površino.
- **5.** Začnite pri zaslonu (če je ustrezno). Pazljivo brišite v eni smeri, pri tem pa se premikajte od vrha zaslona proti dnu. Končajte pri morebitnih prožnih kablih, kot so napajalni kabel, kabel tipkovnice in kabel USB.
- **6.** Preden napravo po čiščenju znova vklopite, se prepričajte, da se je povsem posušila.
- **7.** Rokavice po vsakem čiščenju zavrzite. Po odstranitvi rokavic si takoj umijte roke.

Za priporočene korake za čiščenje zunanjih površin računalnika, občutljivih na dotik, s katerimi pomagate preprečiti širjenje škodljivih bakterij in virusov, glejte temo Čiščenje računalnika z razkuževalnim sredstvom na strani 49.

### **Čiščenje računalnika z razkuževalnim sredstvom**

Svetovna zdravstvena organizacija (WHO) kot najboljšo prakso za preprečevanje razširjanja virusnih dihalnih bolezni in škodljivih bakterij priporoča, da po čiščenju površin uporabite še razkuževalno sredstvo.

Ko z upoštevanjem korakov iz teme Odstranjevanje umazanije in delcev z računalnika na strani 49 očistite zunanje površine računalnika, jih lahko še razkužite. Razkuževalno sredstvo, ki upošteva HP-jeve smernice za čiščenje, je alkoholna raztopina, sestavljena iz 70 % izopropilnega alkohola in 30 % vode. Ta raztopina se imenuje tudi čistilni alkohol in je naprodaj v večini trgovin.

Pri razkuževanju zunanjih površin računalnika, občutljivih na dotik, upoštevajte spodnje nasvete:

- **1.** Pri čiščenju površin si nadenite rokavice za enkratno uporabo (ali rokavice iz nitrila, če ste občutljivi na lateks).
- **2.** Izključite napravo in odklopite napajalni kabel ter druge priključene zunanje naprave. Iz naprav, kot so na primer brezžične tipkovnice, odstranite nameščene baterije.
- **POZOR:** Da bi preprečili električni udar ali poškodbe komponent, naprave nikoli ne čistite, ko je vklopljena ali priključena.
- **3.** Krpo iz mikrovlaken navlažite z mešanico, sestavljeno iz 70 % alkohola in 30 % vode. Krpa mora biti vlažna, ne pa mokra.
- <span id="page-57-0"></span>**POZOR:** Ne uporabljajte katere od naslednjih kemikalij ali kakršnihkoli raztopin, ki jih vsebujejo, vključno z razpršili za čiščenje površin: belilo, peroksidi (vključno z vodikovim peroksidom), aceton, amoniak, etilni alkohol, metilen klorid ali katerekoli snovi na osnovi nafte, kot so bencin, razredčilo za barve, benzen ali toluen.
- **POMEMBNO:** Da bi preprečili poškodbe, ne uporabljajte krp, brisač in papirnatih brisač, ki lahko opraskajo površino.
- **4.** Zunanjost izdelka narahlo obrišite z navlaženo krpo.
	- **POMEMBNO:** V bližini izdelka ne hranite tekočin. Pazite, da vlaga ne prodre v katero koli odprtino. Če tekočina prodre v notranjost izdelka HP, ga lahko poškoduje. Tekočin ne pršite neposredno po izdelku. Ne uporabljajte aerosolnih pršil, razredčil in abrazivnih ali čistilnih snovi z vsebnostjo vodikovega peroksida ali belila, ki lahko poškoduje površino.
- **5.** Začnite pri zaslonu (če je ustrezno). Pazljivo brišite v eni smeri, pri tem pa se premikajte od vrha zaslona proti dnu. Končajte pri morebitnih prožnih kablih, kot so napajalni kabel, kabel tipkovnice in kabel USB.
- **6.** Preden napravo po čiščenju znova vklopite, se prepričajte, da se je povsem posušila.
- **7.** Rokavice po vsakem čiščenju zavrzite. Po odstranitvi rokavic si takoj umijte roke.

# **Priprava za pošiljanje**

Če morate poslati računalnik, upoštevajte spodnje nasvete in zaščitite svojo opremo.

- **1.** Varnostno kopirajte datoteke s trdega diska na zunanjo napravo za shranjevanje. Mediji z varnostnimi kopijami med shranjevanjem ali prevozom ne smejo biti izpostavljeni električnim in magnetnim impulzom.
	- *Z* OPOMBA: Trdi disk se samodejno zaklene, ko izklopite sistem.
- **2.** Odstranite in shranite vse izmenljive nosilce podatkov.
- **3.** Izklopite računalnik in zunanje naprave.
- **4.** Izvlecite napajalni kabel iz električne vtičnice in nato še iz računalnika.
- **5.** Izklopite sistemske komponente in zunanje naprave iz virov napajanja in nato še iz računalnika.

**TOPOMBA:** Pred pošiljanjem preverite, ali so vse plošče pravilno nameščene v ustrezne reže.

**6.** Komponente sistema in zunanje naprave shranite v originalne škatle oziroma v druge škatle, v katerih bodo ustrezno zaščitene.

# <span id="page-58-0"></span>**6 Specifikacije**

Ta razdelek vsebuje tehnične podatke za vaš tanki odjemalec.

Za najnovejše tehnične podatke ali dodatne specifikacije za ta tanki odjemalec pojdite na [http://www.hp.com/](http://www.hp.com/go/quickspecs/) [go/quickspecs/](http://www.hp.com/go/quickspecs/) in poiščite svoj model odjemalca, da najdete specifikacije QuickSpecs.

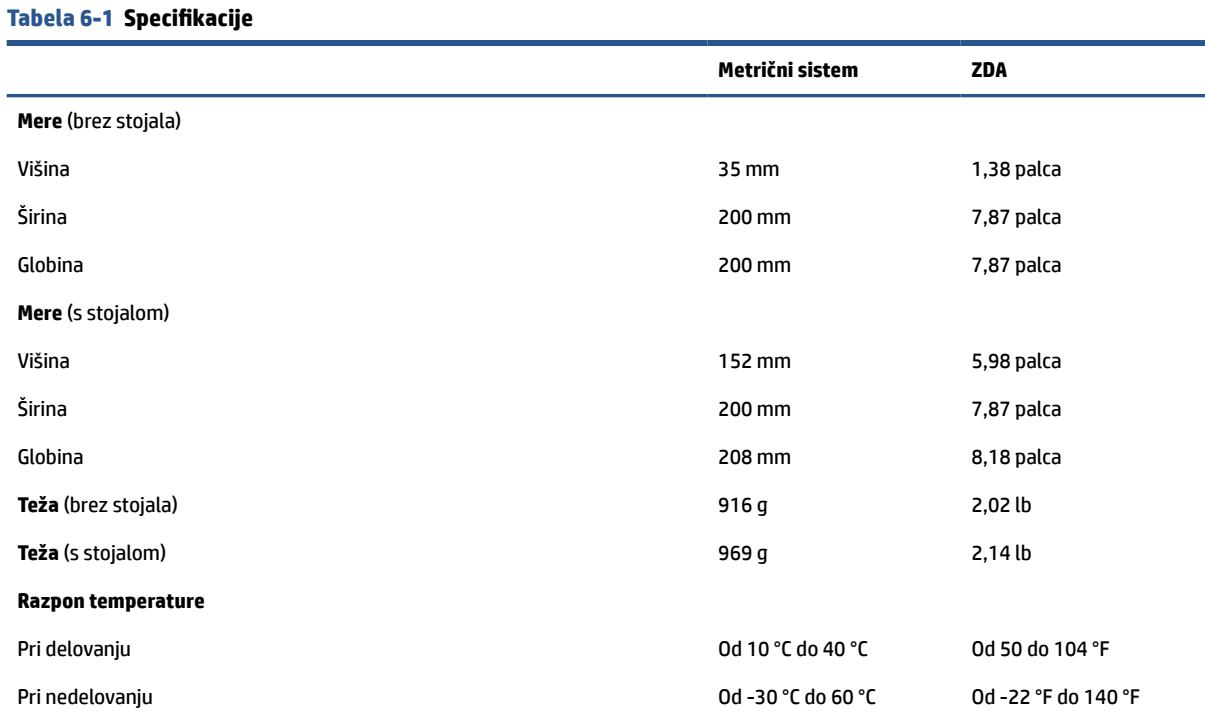

**OPOMBA:** Delovna temperatura se zniža za 1,0 °C na vsakih 300 m (1000 čevljev) do 3000 m (10.000 čevljev) nad morsko gladino; ni trajne neposredne sončne svetlobe. Največja hitrost sprememb je 10 °C/uro. Zgornja omejitev je lahko omejena z vrsto in številom nameščenih možnosti.

#### **Največja nadmorska višina (brez pritiska)**

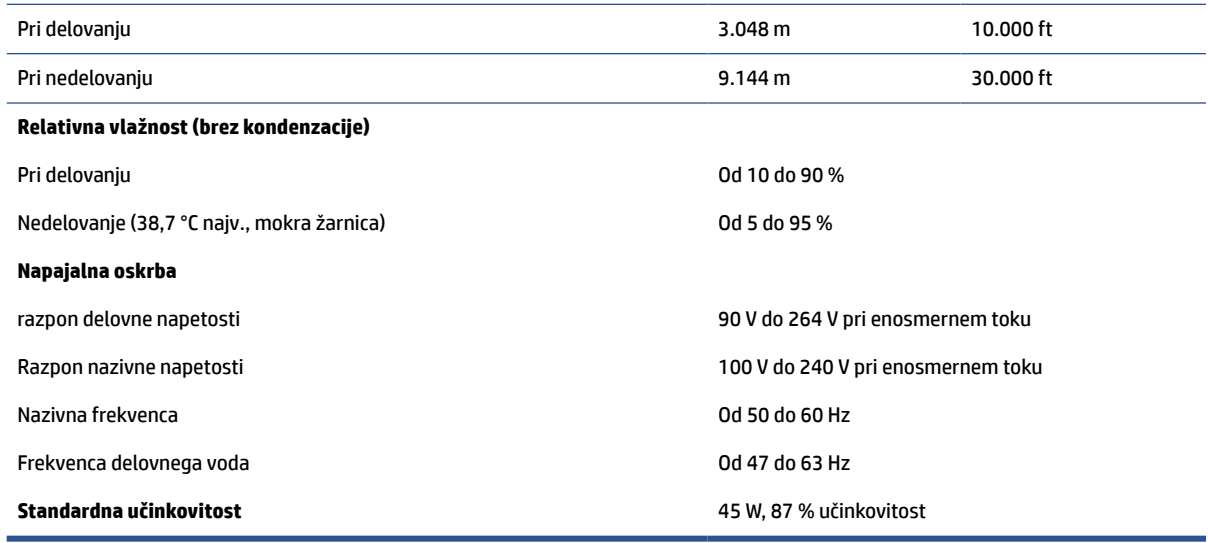

# <span id="page-59-0"></span>**7 Elektrostatična razelektritev**

Elektrostatična razelektritev je sprostitev statične elektrike pri stiku dveh predmetov, na primer električni šok, ki ga občutite, ko se sprehodite po preprogi in se dotaknete kovinske kljuke na vratih.

Razelektritev statične elektrike prek prstov ali drugih elektrostatičnih prevodnikov lahko poškoduje elektronske komponente.

**POMEMBNO:** Če želite preprečiti poškodbe računalnika, poškodbe pogona ali izgubo podatkov, upoštevajte spodnja opozorila:

- Če morate zaradi navodil za odstranjevanje ali namestitev odklopiti računalnik, ga najprej ustrezno ozemljite.
- Komponente pustite v embalaži, ki jih ščiti pred elektrostatiko, dokler jih ne nameravate namestiti.
- Ne dotikajte se stikov, priključkov in vezja. Elektronskih komponent se čim manj dotikajte.
- Uporabljajte nemagnetna orodja.
- Preden začnete delati s komponentami, se razelektrite, tako da se dotaknete nepobarvane kovinske površine komponente.
- Če komponento odstranite, jo po odstranitvi položite v embalažo, ki jo ščiti pred elektrostatično razelektritvijo.

# <span id="page-60-0"></span>**8 Pripomočki za ljudi s posebnimi potrebami**

Cilj podjetja HP je oblikovati, proizvajati in tržiti izdelke, storitve ter informacije, ki jih lahko uporabljajo vsi ljudje na vseh mestih, pa naj bo samostojno ali z ustreznimi napravami ali aplikacijami s podporno tehnologijo (AT) drugih proizvajalcev.

# **HP in pripomočki za ljudi s posebnimi potrebami**

Ker si HP prizadeva vtkati raznolikost, vključenost in delo/življenjski slog v tkanino podjetja, se to odraža pri vsem, kar počne. HP stremi po ustvarjanju vključujočega okolja, usmerjenega na povezovanje ljudi z močjo tehnologije po vsem svetu.

### **Iskanje potrebnih tehnoloških orodij**

S pomočjo tehnologije je mogoče izkoristiti človeški potencial. Podporna tehnologija odstranjuje prepreke in pomaga ustvarjati neodvisnost doma, v službi in skupnosti. Podporna tehnologija pomaga pri povečevanju, vzdrževanju in izboljševanju funkcionalnih zmožnosti elektronske ter informacijske tehnologije.

Za dodatne informacije glejte [Iskanje najboljše podporne tehnologije na strani 54](#page-61-0).

### **HP-jeva zaveza**

HP je zavezan k zagotavljanju izdelkov in storitev, do katerih lahko dostopajo tudi osebe z različnimi nezmožnostmi. Ta zaveza podpira cilje glede raznolikosti podjetja in nam pomaga ponuditi prednosti tehnologije vsem ljudem.

Cilj HP-ja na področju podporne tehnologije je oblikovanje, proizvajanje in trženje izdelkov ter storitev, ki jih lahko učinkovito uporabljajo vsi, tudi ljudje s posebnimi potrebami, samostojno ali z ustreznimi napravami za pomoč ljudem s posebnimi potrebami.

Za dosego tega cilja vzpostavlja pravilnik za pripomočke za ljudi s posebnimi potrebami sedem ključnih ciljev, ki vodijo HP-jeve dejavnosti. Od vseh HP-jevih vodij in uslužbencev se pričakuje, da bodo podpirali te cilje in njihovo izvajanje v skladu s svojimi vlogami ter odgovornostmi:

- dviganje ravni ozaveščenosti glede težav s pripomočki za ljudi s posebnimi potrebami znotraj HP-ja in zagotavljanje usposabljanja za uslužbence, ki ga potrebujejo, da lahko oblikujejo, proizvajajo, tržijo in dobavljajo izdelke ter storitve pripomočkov za ljudi s posebnimi potrebami;
- razvijanje smernic za pripomočke za ljudi s posebnimi potrebami za izdelke in storitve ter imenovanje skupine za razvoj izdelkov kot odgovorne za izvajanje teh smernic, kjer je to konkurenčno, tehnično in ekonomsko izvedljivo;
- vključevanje oseb z nezmožnostmi v razvijanje smernic za pripomočke za ljudi s posebnimi potrebami in v oblikovanje ter preskušanje izdelkov in storitev;
- dokumentiranje funkcij dostopnosti in zagotavljanje, da bodo informacije o HP-jevih izdelkih in storitvah javno razpoložljive v dostopni obliki;
- vzpostavitev odnosov z vodilnimi ponudniki podporne tehnologije in rešitev;
- <span id="page-61-0"></span>zagotavljanje podpore za notranje in zunanje raziskave, ki izboljšujejo podporno tehnologijo v povezavi s HP-jevimi izdelki in storitvami;
- zagotavljanje podpore za industrijske standarde in smernice za pripomočke za ljudi s posebnimi potrebami ter njihovo spodbujanje.

### **Mednarodna zveza strokovnjakov za pripomočke za ljudi s posebnimi potrebami (IAAP)**

IAAP je neprofitna zveza, usmerjena na spodbujanje stroke pripomočkov za ljudi s posebnimi potrebami prek omrežnih storitev, izobraževanja in certificiranja. Njen cilj je pomoč strokovnjakom s področja pripomočkov za ljudi s posebnimi potrebami pri razvijanju in spodbujanju karier ter zagotavljanje pomoči organizacijam pri integraciji pripomočkov za ljudi s posebnimi potrebami v svoje izdelke in infrastrukturo.

HP je ustanovni član te zveze, ki se ji je pridružil z namenom, da bi skupaj z drugimi organizacijami razvijal področje pripomočkov za ljudi s posebnimi potrebami. Ta zaveza podpira cilj HP-ja glede pripomočkov za ljudi s posebnimi potrebami glede oblikovanja, proizvajanja in trženja izdelkov ter storitev, ki jih lahko učinkovito uporabljajo ljudje z različnimi nezmožnostmi.

Zveza IAAP bo z globalnim povezovanjem posameznikov, študentov in organizacij, ki se učijo eden od drugega, okrepila stroko. Če bi radi izvedeli več, se lahko na spletnem mestu <http://www.accessibilityassociation.org> pridružite spletni skupnosti, se prijavite na novice in poizveste o možnostih članstva.

## **Iskanje najboljše podporne tehnologije**

Vsakdo, vključno z ljudmi z nezmožnostmi ali s starostjo povezanimi omejitvami, bi moral imeti možnost komuniciranja, izražanja in povezovanja s svetom z uporabo tehnologije. HP je zavezan k povečevanju ozaveščenosti o pripomočkih za ljudi s posebnimi potrebami znotraj HP-ja, kot tudi pri svojih strankah ter partnerjih.

Ne glede na to, ali gre za velike pisave, ki so lahko berljive, prepoznavanje glasu, da lahko roke počivajo, ali katero koli drugo podporno tehnologijo, ki vam bo v pomoč pri vašem specifičnem stanju, je HP-jeve izdelke zaradi različnih podpornih tehnologij lažje uporabljati. Kako izbrati?

### **Ocena vaših potreb**

S pomočjo tehnologije lahko izkoristite svoj potencial. Podporna tehnologija odstranjuje prepreke in pomaga ustvarjati neodvisnost doma, v službi in skupnosti. Podporna tehnologija (AT) pomaga pri povečevanju, vzdrževanju in izboljševanju funkcionalnih zmožnosti elektronske in informacijske tehnologije.

Izbirate lahko med številnimi izdelki podporne tehnologije. Ocena potreb glede pripomočkov za ljudi s posebnimi potrebami vam bo v pomoč pri vrednotenju različnih izdelkov, odgovarjanju na vprašanja in izbiri najboljše rešitve za vaše stanje. Ugotovili boste, da strokovnjaki, ki so kvalificirani za izvajanje ocen potreb glede pripomočkov za ljudi s posebnimi potrebami, prihajajo iz različnih strok, in vključujejo osebe, ki imajo licenco ali certifikat za fizioterapijo, delo s poklicnimi boleznimi in govorne/jezikovne motnje, prihajajo pa tudi z drugih strokovnih področij. Informacije o vrednotenju lahko podajo tudi druge osebe, ki nimajo licence ali certifikata. Pri odločanju, ali je oseba ustrezna za vaše potrebe, upoštevajte izkušnje posameznika, strokovno znanje in stroške.

### **Pripomočki za uporabnike s posebnimi potrebami za HP-jeve izdelke**

Na teh povezavah boste našli informacije o funkcijah dostopnosti in, če je primerno, o podporni tehnologiji, vključeni v različne HP-jeve izdelke. Ti viri vam bodo v pomoč pri izbiri specifičnih funkcij in izdelkov podporne tehnologije, ki so najprimernejši za vašo situacijo.

- <span id="page-62-0"></span>● [HP Elite x3 – možnosti pripomočkov za ljudi s posebnimi potrebami \(Windows 10 Mobile\)](http://support.hp.com/us-en/document/c05227029)
- [HP-jevi osebni računalniki možnosti pripomočkov za ljudi s posebnimi potrebami v sistemu Windows 7](http://support.hp.com/us-en/document/c03543992)
- [HP-jevi osebni računalniki možnosti pripomočkov za ljudi s posebnimi potrebami v sistemu Windows 8](http://support.hp.com/us-en/document/c03672465)
- [HP-jevi osebni računalniki možnosti pripomočkov za ljudi s posebnimi potrebami v sistemu Windows](http://support.hp.com/us-en/document/c04763942) [10](http://support.hp.com/us-en/document/c04763942)
- [Tablični računalniki HP Slate 7 omogočanje funkcij dostopnosti na HP-jevem tabličnem računalniku](http://support.hp.com/us-en/document/c03678316)  [\(Android 4.1/Jelly Bean\)](http://support.hp.com/us-en/document/c03678316)
- [Osebni računalniki HP SlateBook omogočanje funkcij dostopnosti \(Android 4.3, 4.2/Jelly Bean\)](http://support.hp.com/us-en/document/c03790408)
- [Osebni računalniki HP Chromebook omogočanje funkcij dostopnosti na računalniku HP Chromebook ali](https://support.google.com/chromebook/answer/177893?hl=en&ref_topic=9016892)  [Chromebox \(Chrome OS\)](https://support.google.com/chromebook/answer/177893?hl=en&ref_topic=9016892)
- [Nakupi pri HP-ju zunanje naprave za HP-jeve izdelke](http://store.hp.com/us/en/ContentView?eSpotName=Accessories&storeId=10151&langId=-1&catalogId=10051)

Če potrebujete dodatno podporo za funkcije dostopnosti v svojem HP-jevem izdelku, glejte temo [Stik s](#page-64-0) [podporo na strani 57.](#page-64-0)

Dodatne povezave na zunanje partnerje in dobavitelje, ki lahko zagotovijo dodatno pomoč:

- [Microsoftove informacije o pripomočkih za ljudi s posebnimi potrebami \(Windows 7, Windows 8,](http://www.microsoft.com/enable) [Windows 10, Microsoft Office\)](http://www.microsoft.com/enable)
- [Informacije o pripomočkih za ljudi s posebnimi potrebami za Googlove izdelke \(Android, Chrome, Google](https://www.google.com/accessibility/) [Apps\)](https://www.google.com/accessibility/)
- [Podporne tehnologije, razvrščene glede na vrsto prizadetosti](http://www8.hp.com/us/en/hp-information/accessibility-aging/at-product-impairment.html)
- [Industrijsko združenje za podporno tehnologijo \(ATIA\)](http://www.atia.org/)

# **Standardi in zakonodaja**

Države po svetu sprejemajo predpise za izboljšanje dostopa do izdelkov in storitev za invalidne osebe. Ti predpisi se tradicionalno uporabljajo za telekomunikacijske izdelke in storitve, osebne računalnike ter tiskalnike z določenimi komunikacijskimi funkcijami in funkcijami za predvajanje videoposnetkov, njihovo povezano uporabniško dokumentacijo ter podporo za stranke.

### **Standardi**

Ameriški urad US Access Board je ustvaril razdelek 508 standardov zvezne uredbe o nabavah (FAR), ki obravnava dostop do informacijske in komunikacijske tehnologije (ICT) za osebe s fizičnimi, senzoričnimi ali kognitivnimi nezmožnostmi.

Standardi vsebujejo tehnične kriterije, specifične za različne vrste tehnologij, kot tudi zahteve, temelječe na zmogljivosti, ki so usmerjene na funkcionalne zmožnosti vključenih izdelkov. Specifični kriteriji se nanašajo na aplikacije programske opreme in operacijske sisteme, spletne informacije in aplikacije, računalnike, telekomunikacijske izdelke, video in večpredstavnost ter samostojne zaprte izdelke.

### **Odlok 376 – EN 301 549**

Evropska unija je ustvarila standard EN 301 549 v okviru odloka 376 v obliki spletnega orodja za javno nabavo izdelkov informacijske in komunikacijske tehnologije. Standard določa zahteve za pripomočke za ljudi s posebnimi potrebami, ki veljajo za izdelke in storitve informacijske ter komunikacijske tehnologije, skupaj z opisom preskusnih postopkov in metodologijo vrednotenja za vsako zahtevo.

### <span id="page-63-0"></span>**Smernice za dostopnost spletne vsebine (WCAG)**

Smernice za dostopnost spletne vsebine (WCAG) iz pobude W3C za spletno dostopnost (WAI) pomagajo spletnim oblikovalcem in razvijalcem pri ustvarjanju spletnih strani, ki so primernejše za potrebe ljudi z nezmožnostmi ali s starostjo povezanimi omejitvami.

Smernice WCAG spodbujajo uporabo pripomočkov za ljudi s posebnimi potrebami v širokem naboru spletne vsebine (v besedilu, slikah, zvoku in videu) in spletnih aplikacij. Smernice WCAG je mogoče natančno preskusiti, preprosto jih je razumeti in uporabljati, spletnim razvijalcem pa omogočajo tudi prožnost za inovacije. Smernice WCAG 2.0 so odobrene tudi kot [ISO/IEC 40500:2012](http://www.iso.org/iso/iso_catalogue/catalogue_tc/catalogue_detail.htm?csnumber=58625/).

Smernice WCAG so še posebej usmerjene na ovire pri dostopanju do spleta, ki jih izkušajo ljudje z vizualnimi, slušnimi, fizičnimi, kognitivnimi in nevrološkimi nezmožnostmi ter starejši uporabniki spleta, ki potrebujejo podporne tehnologije. Smernice WCAG 2.0 opisujejo značilnosti dostopne vsebine:

- **Zaznavna** (na primer z zagotavljanjem besedilnih nadomestkov za slike, napisov za zvok, prilagodljivostjo predstavitve in barvnega kontrasta)
- **Operabilna** (z omogočanjem dostopa s tipkovnico, barvnega kontrasta, časa vnosa, preprečevanja napadov in navigacijo)
- **Razumljiva** (z zagotavljanjem berljivosti, predvidljivosti in podpore za vnašanje)
- **Stabilna** (na primer z zagotavljanjem združljivosti s podpornimi tehnologijami)

### **Zakonodaja in predpisi**

Pripomočki za ljudi s posebnimi potrebami na področju informacijske tehnologije in informacij imajo vedno večji pomen v zakonodaji. Spodnje povezave zagotavljajo informacije o ključni zakonodaji, predpisih in standardih.

- [Združene države Amerike](http://www8.hp.com/us/en/hp-information/accessibility-aging/legislation-regulation.html#united-states)
- [Kanada](http://www8.hp.com/us/en/hp-information/accessibility-aging/legislation-regulation.html#canada)
- **[Evropa](http://www8.hp.com/us/en/hp-information/accessibility-aging/legislation-regulation.html#europe)**
- **[Avstralija](http://www8.hp.com/us/en/hp-information/accessibility-aging/legislation-regulation.html#australia)**

# **Uporabni viri in povezave za pripomočke za ljudi s posebnimi potrebami**

Spodnje organizacije, institucije in viri so lahko dober izvor informacij o nezmožnostih in s starostjo povezanih omejitvah.

**<sup>2</sup> OPOMBA:** Ta seznam ni popoln. Te organizacije so navedene zgolj v informativne namene. HP ne prevzema nikakršne odgovornosti za informacije ali stike, ki jih lahko odkrijete na internetu. Seznam na tej strani ne pomeni HP-jeve potrditve.

### **Organizacije**

Spodaj so navedene nekatere od številnih organizacij, ki podajajo informacije o nezmožnostih in s starostjo povezanih omejitvah.

- Ameriška zveza za ljudi z nezmožnostmi (AAPD)
- Zveza za programe iz zakona o podporni tehnologiji (ATAP)
- Ameriška zveza za ljudi z izgubo sluha (HLAA)
- <span id="page-64-0"></span>● Središče za tehnično pomoč in usposabljanje na področju informacijske tehnologije (ITTATC)
- Lighthouse International
- Nacionalna zveza gluhih
- Nacionalno združenje slepih
- Severnoameriško društvo za rehabilitacijo inženirstva in podporne tehnologije (RESNA)
- Telecommunications for the Deaf and Hard of Hearing, Inc. (TDI)
- Pobuda W3C za spletno dostopnost (WAI)

### **Izobraževalne ustanove**

Številne izobraževalne ustanove, vključno s spodaj navedenimi, zagotavljajo informacije o nemožnostih in s starostjo povezanih omejitvah.

- Kalifornijska univerza, Northridge, center za nezmožnosti (CSUN)
- Univerza v Wisconsinu Madison, Trace Center
- Program Univerze v Minnesoti za prilagoditev računalnikov

### **Drugi viri v povezavi z nezmožnostmi**

Številni viri, vključno s spodnjimi primeri, zagotavljajo informacije o nezmožnostih in s starostjo povezanih omejitvah.

- Program za tehnično podporo zakona za Američane z nezmožnostmi (ADA)
- Omrežje ILO Global Business and Disability
- **EnableMart**
- Evropski forum za ljudi z nezmožnostmi
- Omrežje za prilagoditev delovnih mest
- **Microsoft Enable**

### **HP-jeve povezave**

Te HP-jeve specifične povezave zagotavljajo informacije, povezane z nezmožnostmi in s starostjo povezanimi omejitvami.

[Naš spletni obrazec za stik](https://h41268.www4.hp.com/live/index.aspx?qid=11387)

[HP-jev vodnik za varno in udobno uporabo](http://www8.hp.com/us/en/hp-information/ergo/index.html)

[HP-jeva prodaja za javni sektor](https://government.hp.com/)

# **Stik s podporo**

HP ponuja tehnično podporo in pomoč za možnosti dostopnosti za uporabnike s posebnimi potrebami.

- **OPOMBA:** Podpora je na voljo samo v angleščini.
	- Gluhi ali naglušni uporabniki, ki imajo vprašanja o tehnični podpori ali pripomočkih za ljudi s posebnimi potrebami v HP-jevih izdelkih, naj naredijo naslednje:
- za klic na številko (877) 656-7058 od ponedeljka do petka od 6.00 do 21.00 po gorskem času uporabite TRS/VRS/WebCapTel.
- Stranke z drugimi nezmožnostmi ali s starostjo povezanimi omejitvami, ki imajo vprašanja o tehnični podpori ali pripomočkih za ljudi s posebnimi potrebami v HP-jevih izdelkih, naj izberejo eno od naslednjih možnosti:
	- pokličite na številko (888) 259-5707 od ponedeljka do petka od 6.00 do 21.00 po gorskem času;
	- izpolnite [obrazec za stik za osebe z nezmožnostmi ali s starostjo povezanimi omejitvami.](https://h41268.www4.hp.com/live/index.aspx?qid=11387)

# <span id="page-66-0"></span>**Stvarno kazalo**

### **A**

AT (podporna tehnologija) iskanje [54](#page-61-0) namen [53](#page-60-0)

### **C**

Computer Setup File menu (Meni za datoteke) [25](#page-32-0) Meni za shranjevanje [26](#page-33-0) Napredni meni [29](#page-36-0) Power menu (Meni za porabo energije) [29](#page-36-0) Security menu (Meni za varnost) [27](#page-34-0) Computer Setup Utility [24](#page-31-0)

### **Č**

čiščenje računalnika [48](#page-55-0) odstranjevanje umazanije in delcev [49](#page-56-0) razkuževanje [49](#page-56-0)

### **D**

diagnostični preizkusi za vklop [36](#page-43-0) državne zahteve za komplet napajalnih kablov [46](#page-53-0)

#### **E**

elektrostatična razelektritev [52](#page-59-0)

#### **F**

F10 Setup [24](#page-31-0) File menu (Meni za datoteke), Computer Setup [25](#page-32-0)

#### **H**

HP-jev pravilnik za pripomočke za ljudi s posebnimi potrebami [53](#page-60-0) HP PC Hardware Diagnostics Windows prenos [45](#page-52-0) HP Quick Release [3](#page-10-0)

#### **I**

Izjava o spremenljivosti [42](#page-49-0)

### **K**

kode piskanja [37](#page-44-0) komponente [1](#page-8-0) konfiguracija strežnika PXE [41](#page-48-0)

### **L**

lučke utripajoča lučka PS/2 tipkovnica [37](#page-44-0) lučke LED za odpravljanje težav [35](#page-42-0)

#### **M**

Mednarodna zveza strokovnjakov za pripomočke za ljudi s posebnimi potrebami [54](#page-61-0) Meni za porabo energije, Computer Setup [29](#page-36-0) Meni za shranjevanje, Computer Setup [26](#page-33-0) Meni za varnost, Computer Setup [27](#page-34-0) mesto (identifikacijske) številke ID izdelka [2](#page-9-0) mesto serijske številke [2](#page-9-0)

#### **N**

nadgradnja sistemskega pomnilnika [21](#page-28-0) nameščanje pomnilniškega modula [22](#page-29-0) nameščanje stojala [11](#page-18-0) nameščanje tankega odjemalca [3](#page-10-0) napajalna oskrba razpon delovne napetosti [51](#page-58-0) napajanje priključitev [14](#page-21-0) napaka kode [37](#page-44-0) Napredni meni, Computer Setup [29](#page-36-0) nastavitev [3](#page-10-0) nastavitev, vrstni red [42](#page-49-0) Nastavitve za Remote HP PC Hardware Diagnostics UEFI prilagajanje [45](#page-52-0)

navodila za delovanje računalnika [48](#page-55-0) navodila za zračenje [48](#page-55-0)

#### **O**

ocena potreb glede pripomočkov za ljudi s posebnimi potrebami [54](#page-61-0) odpravljanje težav [39,](#page-46-0) [40](#page-47-0) odpravljanje težav brez diskov [40](#page-47-0) odstranjevanje plošče za dostop do notranjosti [15](#page-22-0)

#### **P**

podpora za stranke, pripomočki za ljudi s posebnimi potrebami [57](#page-64-0) podporna tehnologija (AT) iskanje [54](#page-61-0) namen [53](#page-60-0) ponastavitev gesel za namestitev in vklop [36](#page-43-0) postavljanje tankega odjemalca [3](#page-10-0) Prebujanje prek krajevnega omrežja [35](#page-42-0) pripomočki za ljudi s posebnimi potrebami [53](#page-60-0), [56](#page-63-0) priprava za pošiljanje [50](#page-57-0) pritrditev tankega odjemalca [13](#page-20-0)

#### **S**

skrb za računalnik [48](#page-55-0) specifikacije računalnik [51](#page-58-0) spremembe strojne opreme [14](#page-21-0) spreminjanje nastavitev BIOS [31](#page-38-0) standardi in zakonodaja, pripomočki za ljudi s posebnimi potrebami [55](#page-62-0) Standardi pripomočkov za ljudi s posebnimi potrebami iz razdelka 508 [55](#page-62-0)

#### **U**

uporaba programa Computer Setup [24](#page-31-0) utripajoče lučke [37](#page-44-0)

### **V**

viri, pripomočki za ljudi s posebnimi potrebami [56](#page-63-0) vnovično nameščanje plošče za dostop [17](#page-24-0)

### **Z**

zagonsko zaporedje [36](#page-43-0) zahteve za komplet napajalnih kablov odvisno od posamezne države [46](#page-53-0) zamenjava baterije [20](#page-27-0) zamenjava modula za shranjevanje M.2 [19](#page-26-0) zvočne kode [37](#page-44-0)